# **VIPA System SLIO**

IM | 053-1IP00 | Manual

HB300 | IM | 053-1IP00 | GB | 14-35

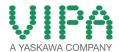

VIPA GmbH Ohmstr. 4

91074 Herzogenaurach Telephone: +49 9132-744-0

Fax: +49 9132-744-1864 email: info@vipa.com Internet: www.vipa.com

## **Table of contents**

| 1 | General                                        |     |  |  |  |  |
|---|------------------------------------------------|-----|--|--|--|--|
|   | 1.1 Copyright © VIPA GmbH                      | . 4 |  |  |  |  |
|   | 1.2 About this manual                          | . 5 |  |  |  |  |
|   | 1.3 Safety information                         | . 6 |  |  |  |  |
| 2 | Basics and Assembly                            | . 8 |  |  |  |  |
|   | 2.1 Safety information for users               | . 8 |  |  |  |  |
|   | 2.2 System conception                          | . 9 |  |  |  |  |
|   | 2.3 Dimensions                                 | 12  |  |  |  |  |
|   | 2.4 Installation                               | 13  |  |  |  |  |
|   | 2.5 Demounting and module exchange             | 18  |  |  |  |  |
|   | 2.6 Wiring                                     | 22  |  |  |  |  |
|   | 2.7 Trouble shooting - LEDs                    |     |  |  |  |  |
|   | 2.8 Installation guidelines                    |     |  |  |  |  |
|   | 2.9 General data                               | 29  |  |  |  |  |
| 3 | Hardware description                           | 31  |  |  |  |  |
|   | 3.1 Properties                                 | 31  |  |  |  |  |
|   | 3.2 Structure                                  | 32  |  |  |  |  |
|   | 3.2.1 Interfaces                               |     |  |  |  |  |
|   | 3.2.2 Address switch                           |     |  |  |  |  |
|   | 3.2.3 LEDs                                     |     |  |  |  |  |
|   | 3.3 Technical Data                             | 35  |  |  |  |  |
| 4 | Deployment                                     | 37  |  |  |  |  |
|   | 4.1 Basics EtherNet/IP                         | 37  |  |  |  |  |
|   | 4.2 Basics - IP address and subnet             | 38  |  |  |  |  |
|   | 4.3 Setting the IP address                     | 40  |  |  |  |  |
|   | 4.4 Operating modes                            |     |  |  |  |  |
|   | 4.5 Web server                                 |     |  |  |  |  |
|   | 4.6 Accessing the System SLIO                  |     |  |  |  |  |
|   | 4.6.1 Overview                                 |     |  |  |  |  |
|   | 4.6.2 Accessing I/O area                       |     |  |  |  |  |
|   | 4.6.3 Accessing the parameter data             |     |  |  |  |  |
|   | 4.6.4 Accessing diagnostics data               |     |  |  |  |  |
|   | 4.7 Deployment of FORWARD_OPEN                 |     |  |  |  |  |
|   | 4.7.1 Command IDs                              |     |  |  |  |  |
|   | 4.8.1 Standardized EtherNet/IP Objects         |     |  |  |  |  |
|   | 4.8.2 VIPA specific EtherNet/IP objects        |     |  |  |  |  |
|   | 4.9 Beispiele                                  |     |  |  |  |  |
|   | 4.9.1 Configuration at a Yaskawa MWIEC scanner |     |  |  |  |  |
|   | 4.9.2 Configuration at a Rockwell scanner      |     |  |  |  |  |
|   |                                                |     |  |  |  |  |

General VIPA System SLIO

Copyright © VIPA GmbH

## 1 General

## 1.1 Copyright © VIPA GmbH

### **All Rights Reserved**

This document contains proprietary information of VIPA and is not to be disclosed or used except in accordance with applicable agreements.

This material is protected by the copyright laws. It may not be reproduced, distributed, or altered in any fashion by any entity (either internal or external to VIPA), except in accordance with applicable agreements, contracts or licensing, without the express written consent of VIPA and the business management owner of the material.

For permission to reproduce or distribute, please contact: VIPA, Gesellschaft für Visualisierung und Prozessautomatisierung mbH Ohmstraße 4, D-91074 Herzogenaurach, Germany

Tel.: +49 9132 744 -0 Fax.: +49 9132 744-1864

EMail: info@vipa.de http://www.vipa.com

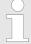

Every effort has been made to ensure that the information contained in this document was complete and accurate at the time of publishing. Nevertheless, the authors retain the right to modify the information.

This customer document describes all the hardware units and functions known at the present time. Descriptions may be included for units which are not present at the customer site. The exact scope of delivery is described in the respective purchase contract.

#### **CE Conformity Declara**tion

Hereby, VIPA GmbH declares that the products and systems are in compliance with the essential requirements and other relevant provisions. Conformity is indicated by the CE marking affixed to the product.

### **Conformity Information**

For more information regarding CE marking and Declaration of Conformity (DoC), please contact your local VIPA customer service organization.

VIPA System SLIO General

About this manual

#### **Trademarks**

VIPA, SLIO, System 100V, System 200V, System 300V, System 300S, System 400V, System 500S and Commander Compact are registered trademarks of VIPA Gesellschaft für Visualisierung und Prozessautomatisierung mbH.

SPEED7 is a registered trademark of profichip GmbH.

SIMATIC, STEP, SINEC, TIA Portal, S7-300 and S7-400 are registered trademarks of Siemens AG.

Microsoft and Windows are registered trademarks of Microsoft Inc., USA.

Portable Document Format (PDF) and Postscript are registered trademarks of Adobe Systems, Inc.

All other trademarks, logos and service or product marks specified herein are owned by their respective companies.

## Information product support

Contact your local VIPA Customer Service Organization representative if you wish to report errors or questions regarding the contents of this document. If you are unable to locate a customer service centre, contact VIPA as follows:

VIPA GmbH, Ohmstraße 4, 91074 Herzogenaurach, Germany

Telefax: +49 9132 744-1204 EMail: documentation@vipa.de

## **Technical support**

Contact your local VIPA Customer Service Organization representative if you encounter problems with the product or have questions regarding the product. If you are unable to locate a customer service centre, contact VIPA as follows:

VIPA GmbH, Ohmstraße 4, 91074 Herzogenaurach, Germany

Tel.: +49 9132 744-1150 (Hotline)

EMail: support@vipa.de

## 1.2 About this manual

### Objective and contents

This manual describes the IM 053-1IP00 of the System SLIO from VIPA. It contains a description of the structure, project engineering and deployment. This manual is part of the documentation package with order number VIPA HB300E\_IM and relevant for:

| Product  | Order no. | as of state: |       |
|----------|-----------|--------------|-------|
|          |           | HW           | FW    |
| IM 053IP | 053-1IP00 | 01           | V2.10 |

**Target audience** The manual is targeted at users who have a background in automation technology.

Structure of the manual The manual consists of chapters. Every chapter provides a self-con-

tained description of a specific topic.

General VIPA System SLIO

Safety information

#### Guide to the document

The following guides are available in the manual:

- An overall table of contents at the beginning of the manual
- References with page numbers

## **Availability**

The manual is available in:

- printed form, on paper
- in electronic form as PDF-file (Adobe Acrobat Reader)

## **Icons Headings**

Important passages in the text are highlighted by following icons and headings:

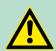

#### **DANGER!**

Immediate or likely danger. Personal injury is possible.

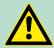

## **CAUTION!**

Damages to property is likely if these warnings are not heeded.

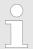

Supplementary information and useful tips.

## 1.3 Safety information

Applications conforming with specifications

The system is constructed and produced for:

- communication and process control
- industrial applications
- operation within the environmental conditions specified in the technical data
- installation into a cubicle

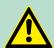

#### **DANGER!**

This device is not certified for applications in

in explosive environments (EX-zone)

## **Documentation**

The manual must be available to all personnel in the

- project design department
- installation department
- commissioning
- operation

VIPA System SLIO General

Safety information

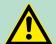

## **CAUTION!**

The following conditions must be met before using or commissioning the components described in this manual:

- Hardware modifications to the process control system should only be carried out when the system has been disconnected from power!
- Installation and hardware modifications only by properly trained personnel.
- The national rules and regulations of the respective country must be satisfied (installation, safety, EMC ...)

**Disposal** 

National rules and regulations apply to the disposal of the unit!

Safety information for users

## 2 Basics and Assembly

## 2.1 Safety information for users

Handling of electrostatic sensitive modules VIPA modules make use of highly integrated components in MOS-Technology. These components are extremely sensitive to over-voltages that can occur during electrostatic discharges. The following symbol is attached to modules that can be destroyed by electrostatic discharges.

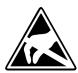

The Symbol is located on the module, the module rack or on packing material and it indicates the presence of electrostatic sensitive equipment. It is possible that electrostatic sensitive equipment is destroyed by energies and voltages that are far less than the human threshold of perception. These voltages can occur where persons do not discharge themselves before handling electrostatic sensitive modules and they can damage components thereby, causing the module to become inoperable or unusable. Modules that have been damaged by electrostatic discharges can fail after a temperature change, mechanical shock or changes in the electrical load. Only the consequent implementation of protection devices and meticulous attention to the applicable rules and regulations for handling the respective equipment can prevent failures of electrostatic sensitive modules.

## Shipping of modules

Modules must be shipped in the original packing material.

Measurements and alterations on electrostatic sensitive modules

When you are conducting measurements on electrostatic sensitive modules you should take the following precautions:

- Floating instruments must be discharged before use.
- Instruments must be grounded.

Modifying electrostatic sensitive modules you should only use soldering irons with grounded tips.

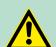

#### **CAUTION!**

Personnel and instruments should be grounded when working on electrostatic sensitive modules.

System conception

## 2.2 System conception

#### Overview

System SLIO is a modular automation system for assembly on a 35mm mounting rail. By means of the peripheral modules with 2, 4 or 8 channels this system may properly be adapted matching to your automation tasks. The wiring complexity is low, because the supply of the DC 24V power section is integrated to the backplane bus and defective modules may be replaced with standing wiring. By deployment of the power modules in contrasting colours within the system, further isolated areas may be defined for the DC 24V power section supply, respectively the electronic power supply may be extended with 2A.

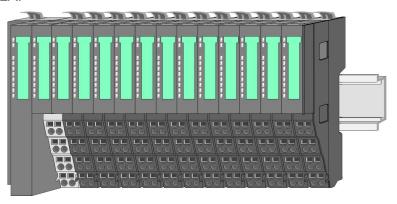

## Components

- CPU (head module)
- Bus coupler (head module)
- Periphery modules
- Power modules
- Accessories

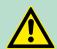

#### **CAUTION!**

Only modules of VIPA may be combined. A mixed operation with third-party modules is not allowed!

#### **CPU**

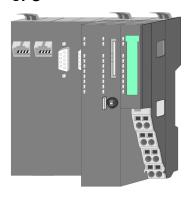

With a CPU, CPU electronic and power module are integrated to one casing. As head module via the integrated power module for power supply the CPU electronic is supplied as well as the electronic of the connected periphery modules. The DC 24 power section supply for the linked periphery modules is established via a further connection at the power module. By installing of up to 64 periphery modules at the CPU, these are electrically connected, this means these are assigned to the backplane bus, the electronic modules are power supplied and each periphery module is connected to the DC 24V power section supply.

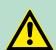

#### CAUTION!

CPU part and power module of a CPU may not be separated! Here you may only exchange the electronic module!

System conception

### **Bus coupler**

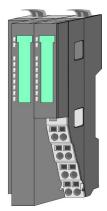

With a bus coupler bus interface and power module are integrated to one casing. With the bus interface you get access to a subordinated bus system. As head module via the integrated power module for power supply the bus interface is supplied as well as the electronic of the connected periphery modules. The DC 24 power section supply for the linked periphery modules is established via a further connection at the power module. By installing of up to 64 periphery modules at the bus coupler, these are electrically connected, this means these are assigned to the backplane bus, the electronic modules are power supplied and each periphery module is connected to the DC 24V power section supply.

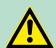

### **CAUTION!**

Bus interface and power module of the bus coupler may not be separated! Here you may only exchange the electronic module!

## **Periphery modules**

Each periphery module consists of a *terminal* and an *electronic* module.

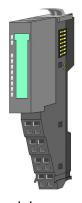

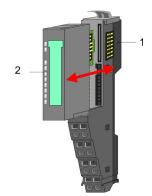

- 1 Terminal module
- 2 Electronic module

#### Terminal module

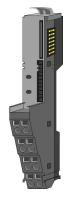

The *terminal module* serves to carry the electronic module, contains the backplane bus with power supply for the electronic, the DC 24V power section supply and the staircase-shaped terminal for wiring. Additionally the terminal module has a locking system for fixing at a mounting rail. By means of this locking system your SLIO system may be assembled outside of your switchgear cabinet to be later mounted there as whole system.

System conception

#### Electronic module

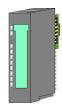

The functionality of a SLIO periphery module is defined by the *electronic module*, which is mounted to the terminal module by a safe sliding mechanism. With an error the defective module may be exchanged for a functional module with standing installation.

At the front side there are LEDs for status indication. For simple wiring each module shows a corresponding connection diagram at the front and at the side.

### Power module

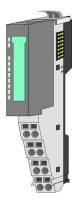

In the System SLIO the power supply is established by power modules. These are either integrated to the bus coupler or may be installed between the periphery modules. Depending on the power module isolated areas of the DC 24V power section supply may be defined respectively the electronic power supply may be extended with 2A. For better recognition the colour of the power modules are contrasting to the periphery modules.

#### **Accessories**

#### Shield bus carrier

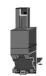

The shield bus carrier (order no. 000-0AB00) serves to carry the shield bus (10mm x 3mm) to connect cable shields. Shield bus carriers, shield bus and shield fixings are not in the scope of delivery. They are only available as accessories.

The shield bus carrier is mounted underneath the terminal of the terminal module. With a flat mounting rail for adaption to a flat mounting rail you may remove the spacer of the shield bus carrier.

#### Bus cover

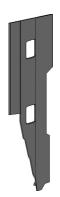

With each bus coupler, to protect the backplane bus connectors, there is a mounted bus cover in the scope of delivery. You have to remove the bus cover of the bus coupler before mounting a SLIO module. For the protection of the backplane bus connector you always have to mount the bus cover at the last module of your system again.

The bus cover has the order no. 000-0AA00.

Dimensions

## **Coding pins**

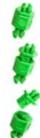

There is the possibility to fix the assignment of electronic and terminal module. Here coding pins (order number 000-0AC00) from VIPA can be used.

The coding pin consists of a coding jack and a coding plug. By combining electronic and terminal module with coding pin, the coding jack remains in the electronic module and the coding plug in the terminal module.

This ensures that after replacing the electronics module just another electronic module can be plugged with the same encoding.

## 2.3 Dimensions

### **Dimensions CPU**

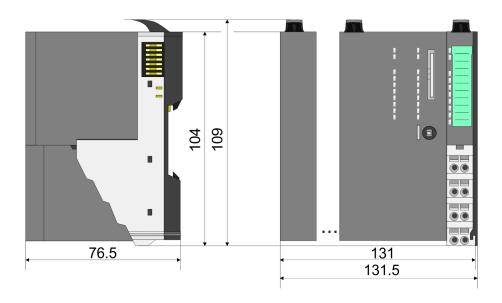

## Dimensions bus coupler

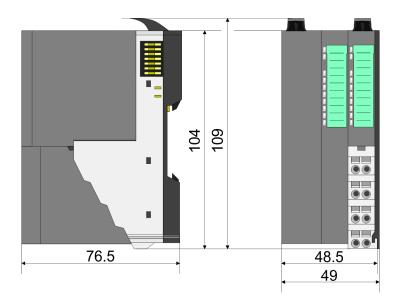

## Dimensions periphery module

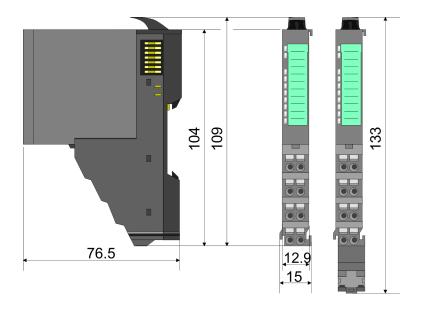

## Dimensions electronic module

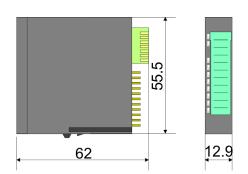

Dimensions in mm

## 2.4 Installation

## **Functional principle**

There is a locking lever at the top side of the terminal module. For mounting and demounting this locking lever is to be turned upwards until this engages audible. Now the module may be pulled forward. For mounting plug the module to the module installed before and push the module to the mounting rail guided by the strips at the upper and lower side of the module. The module is fixed to the mounting rail by pushing downward the locking lever. The modules may either separately be mounted to the mounting rail or as block. Here is to be considered that each locking lever is opened.

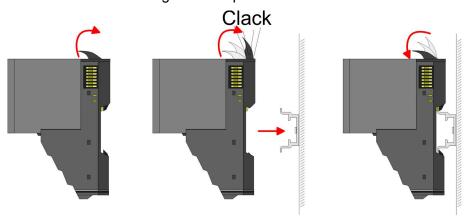

For the exchange of a electronic module, the electronic module may be pulled forward after pressing the unlocking lever at the lower side of the module. For installation plug the electronic module guided by the strips at the lower side until this engages audible to the terminal module.

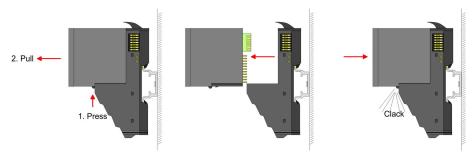

## Coding

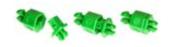

There is the possibility to fix the assignment of electronic and terminal module. Here coding pins (order number 000-0AC00) from VIPA can be used. The coding pin consists of a coding jack and a coding plug. By combining electronic and terminal module with coding pin, the coding jack remains in the electronic module and the coding plug in the terminal module. This ensures that after replacing the electronics module just another electronic module can be plugged with the same encoding.

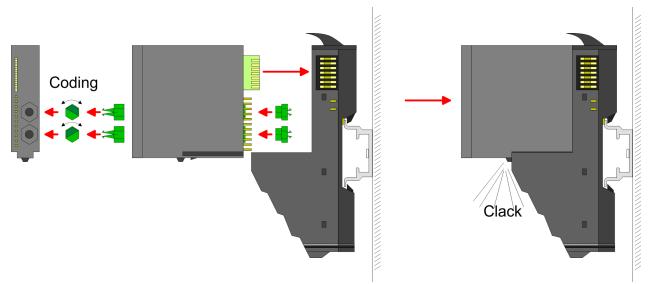

Each electronic module has on its back 2 coding sockets for coding jacks. Due to the characteristics, with the coding jack 6 different positions can be plugged, each. Thus there are 36 possible combinations for coding with the use of both coding sockets.

- Plug, according to your coding, 2 coding jacks in the coding sockets of your electronic module until they lock.
- **2.** Now plug the according coding plugs into the coding jacks.
- **3.** To fix the coding put both the electronic and terminal module together until they lock.

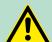

### **CAUTION!**

Please consider that when replacing an already coded electronic module, this is always be replaced by an electronic module with the same coding.

Even with an existing coding on the terminal module, you can plug an electronic module without coding. The user is responsible for the correct usage of the coding pins. VIPA assumes no liability for incorrectly attached electronic modules or for damages which arise due to incorrect coding!

## **Mounting Proceeding**

The modules were directly be mounted to the mounting rail and so connected to the backplane bus and the power supply for the electronic and power section. Up to 64 modules may be mounted. Please consider here that the sum current of the electronic power supply does not exceed the maximum value of 3A. By means of the power module 007-1AB10 the current of the electronic power supply may be expanded with 2A. § Chapter 2.6 'Wiring' on page 22

## Mounting rail

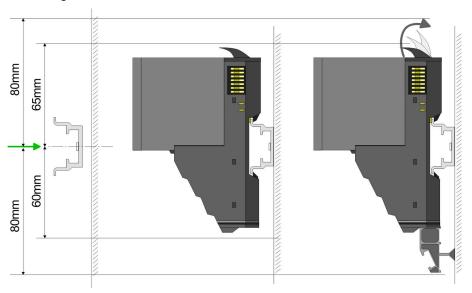

Mount the mounting rail! Please consider that a clearance from the middle of the mounting rail of at least 80mm above and 60mm below, respectively 80mm by deployment of shield bus carriers, exist.

## Mounting Head module (e.g. bus coupler)

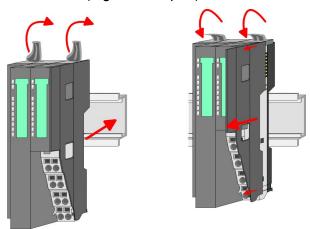

- Start at the left side with the head module (e.g. bus coupler). For this turn both locking lever upwards, put the head module to the mounting rail and turn both locking lever downward.
- **2.** Before mounting the periphery modules you have to remove the bus cover at the right side of the Head module by pulling it forward. Keep the cover for later mounting.

## Mounting periphery modules

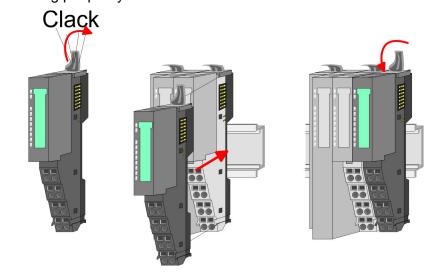

Mount the periphery modules you want.

## Mounting the bus cover

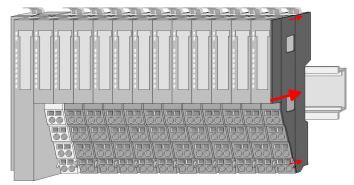

After mounting the whole system, to protect the backplane bus connectors at the last module you have to mount the bus cover, now.

## Mounting the bus cover at a clamp module

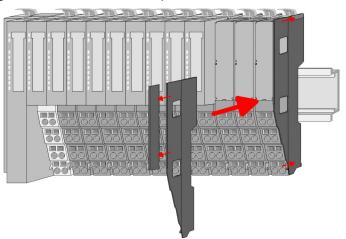

If the last module is a clamp module, for adaptation the upper part of the bus cover is to be removed

## Mounting shield bus carrier

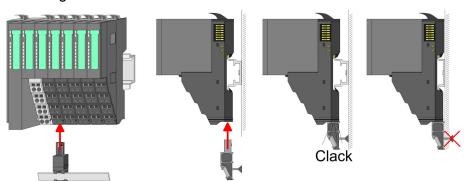

The shield bus carrier (available as accessory) serves to carry the shield bus to connect cable shields. The shield bus carrier is mounted underneath the terminal of the terminal module. With a flat mounting rail for adaption to a flat mounting rail you may remove the spacer of the shield bus carrier.

## 2.5 Demounting and module exchange

## **Proceeding**

With demounting and exchange of a module, head module (e.g. bus coupler) or a group of modules for mounting reasons you have always to remove the electronic module of the just mounted right module. After the mounting it may be plugged again.

Exchange of an electronic module

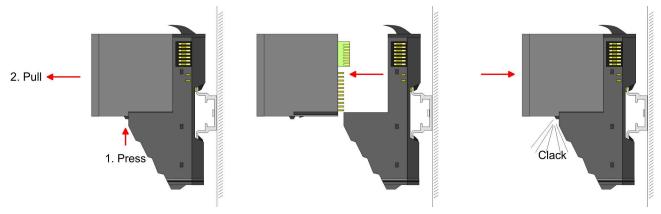

- For the exchange of an electronic module, the electronic module may be pulled forward after pressing the unlocking lever at the lower side of the module.
- **2.** For installation plug the electronic module guided by the strips at the lower side until this engages audible to the terminal module.

## Exchange of a module

**1.** Remove if exists the wiring. § Chapter 2.6 'Wiring' on page 22.

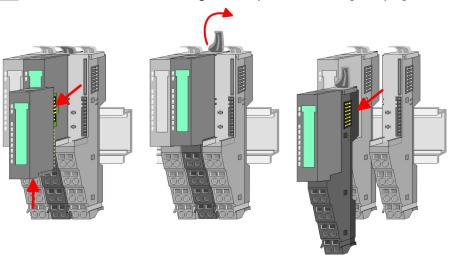

- **2.** Press the unlocking lever at the lower side of the just mounted right module and pull it forward.
- 3. Turn the locking lever of the module to be exchanged upwards.
- **4.** Pull the module forward.

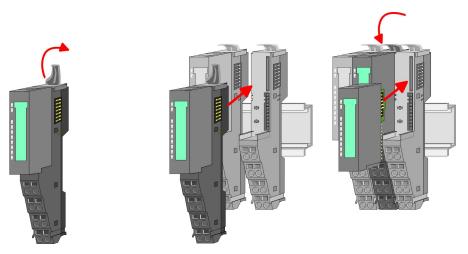

- **5.** For mounting turn the locking lever of the module to be mounted upwards.
- To mount the module put it to the gap between the both modules and push it, guided by the stripes at both sides, to the mounting rail.
- 7. Turn the locking lever downward again.
- **8.** Plug again the electronic module, which you have removed before.

Exchange of a head module (e.g. bus coupler)

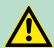

## **CAUTION!**

Bus interface and power module of a head module may not be separated!

Here you may only exchange the electronic module!

Remove if exists the wiring of the head module. *Chapter 2.6 Wiring' on page 22.* 

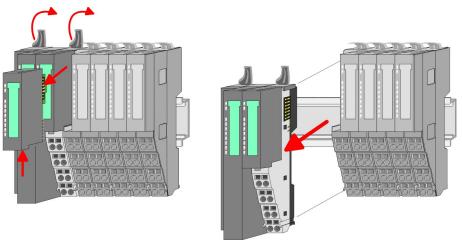

- **2.** Press the unlocking lever at the lower side of the just mounted right module and pull it forward.
- **3.** Turn all the locking lever of the head module to be exchanged upwards.
- **4.** Pull the head module forward.

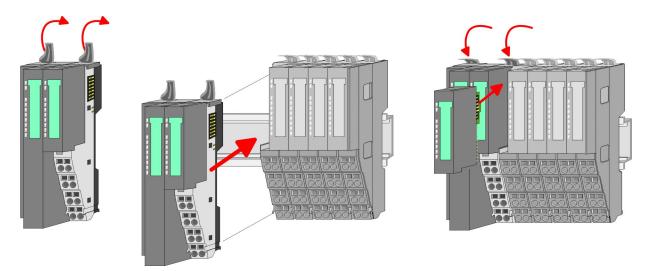

- **5.** For mounting turn all the locking lever of the head module to be mounted upwards.
- **6.** To mount the head module put it to the left module and push it, guided by the stripes, to the mounting rail.
- 7. Turn all the locking lever downward again.
- **8.** Plug again the electronic module, which you have removed before.

## Exchange of a module group

Remove if exists the wiring of the module group.  $\mathsepsilon$  Chapter 2.6 'Wiring' on page 22.

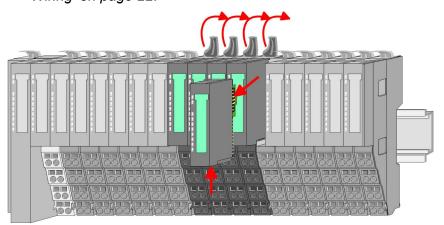

**2.** Press the unlocking lever at the lower side of the just mounted right module of the module group and pull it forward.

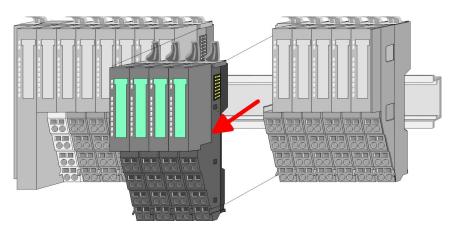

- **3.** Turn all the locking lever of the module group to be exchanged upwards.
- **4.** Pull the module group forward.

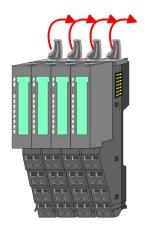

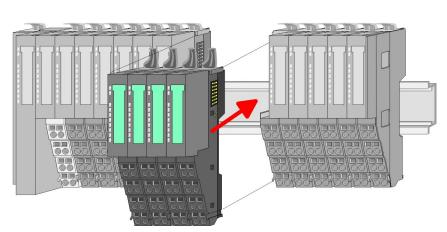

- **5.** For mounting turn all the locking lever of the module group to be mounted upwards.
- **6.** To mount the module group put it to the gap between the both modules and push it, guided by the stripes at both sides, to the mounting rail.

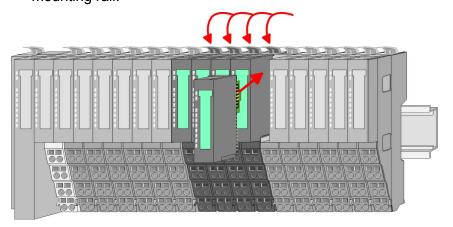

- 7. Turn all the locking lever downward again.
- **8.** Plug again the electronic module, which you have removed before.

## 2.6 Wiring

### **Connectors**

Terminals with spring clamp technology are used for wiring.

The spring clamp technology allows quick and easy connection of your signal and supply lines.

In contrast to screw terminal connections this type of connection is vibration proof.

#### Data

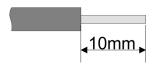

U<sub>max</sub>: 240V AC / 30V DC

I<sub>max</sub>: 10A

Cross section: 0.08 ... 1.5mm<sup>2</sup> (AWG 28 ... 16)

Stripping length: 10mm

## Wiring procedure

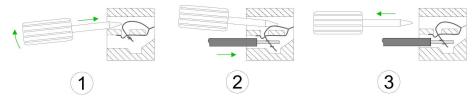

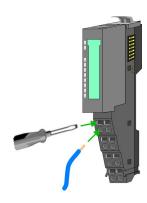

- 1. Insert a suited screwdriver at an angel into the square opening as shown. Press and hold the screwdriver in the opposite direction to open the contact spring.
- 2. Insert the stripped end of wire into the round opening. You can use wires with a cross section of 0.08mm<sup>2</sup> to 1.5mm<sup>2</sup>.
- **3.** By removing the screwdriver, the wire is securely fixed via the spring contact to the terminal.

## Standard wiring

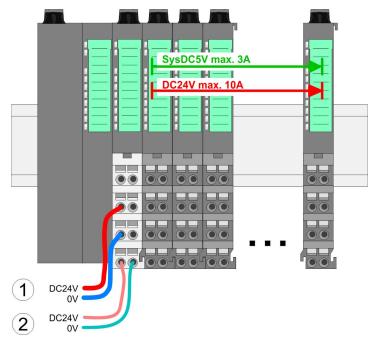

- (1) DC 24V for power section supply I/O area (max 10A)(2) DC 24V for electronic power supply bus coupler and I/O area

PM - Power module

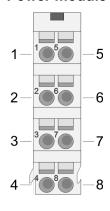

For wires with a core cross-section of 0.08mm<sup>2</sup> up to 1.5mm<sup>2</sup>.

| Pos. | Function   | Type | Description                          |
|------|------------|------|--------------------------------------|
| 1    |            |      | not connected                        |
| 2    | DC 24V     | I    | DC 24V for power section supply      |
| 3    | 0V         | I    | GND for power section supply         |
| 4    | Sys DC 24V | I    | DC 24V for electronic section supply |
| 5    |            |      | not connected                        |
| 6    | DC 24V     | I    | DC 24V for power section supply      |
| 7    | 0V         | I    | GND for power section supply         |
| 8    | Sys 0V     | I    | GND for electronic section supply    |

I Input

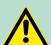

## **CAUTION!**

Since the power section supply is not internally protected, it is to be externally protected with a fuse, which corresponds to the maximum current. This means max. 10A is to be protected by a 10A fuse (fast) respectively by a line circuit breaker 10A characteristics Z!

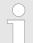

The electronic power section supply is internally protected against higher voltage by fuse. The fuse is within the power module. If the fuse releases, its electronic module must be exchanged!

### **Fusing**

- The power section supply is to be externally protected with a fuse, which corresponds to the maximum current. This means max. 10A is to be protected with a 10A fuse (fast) respectively by a line circuit breaker 10A characteristics Z!
- It is recommended to externally protect the electronic power supply for bus coupler and I/O area with a 2A fuse (fast) respectively by a line circuit breaker 2A characteristics Z.
- The electronic power supply for the I/O area of the power module 007-1AB10 should also be externally protected with a 1A fuse (fast) respectively by a line circuit breaker 1A characteristics Z.

## State of the electronic power supply via LEDs

After PowerON of the System SLIO the LEDs RUN respectively MF get on so far as the sum current does not exceed 3A.

With a sum current greater than 3A the LEDs may not be activated.

Here the power module with the order number 007-1AB10 is to be placed between the peripheral modules.

## Deployment of the power modules

If the 10A for the power section supply is no longer sufficient, you may use the power module from VIPA with the order number 007-1AB00. So you have also the possibility to define isolated groups.

The power module with the order number 007-1AB10 is to be used if the 3A for the electronic power supply at the backplane bus is no longer sufficient. Additionally you get an isolated group for the DC 24V power section supply with 4A.

By placing the power module 007-1AB10 at the following backplane bus modules may be placed with a sum current of max. 2A. Afterwards the power module 007-1AB10 is to be placed again. To secure the power supply, the power modules may be mixed used.

## Power module 007-1AB00

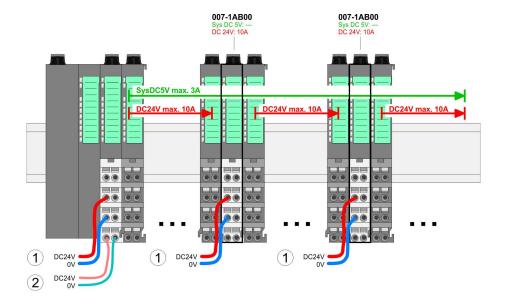

#### Power module 007-1AB10

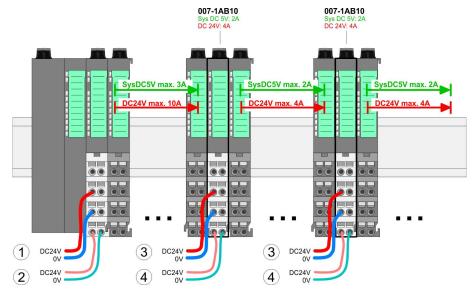

- DC 24V for power section supply I/O area (max. 10A)
   DC 24V for electronic power supply bus coupler and I/O area
   DC 24V for power section supply I/O area (max. 4A)
- (4) DC 24V for electronic power supply I/O area

## Shield attachment

To attach the shield the mounting of shield bus carriers are necessary.

The shield bus carrier (available as accessory) serves to carry the shield bus to connect cable shields.

The shield bus carrier is mounted underneath the terminal of the terminal module. With a flat mounting rail for adaption to a flat mounting rail you may remove the spacer of the shield bus carrier.

After mounting the shield bus carrier with the shield bus, the cables with the accordingly stripped cable screen may be attached and fixed by the shield clamp.

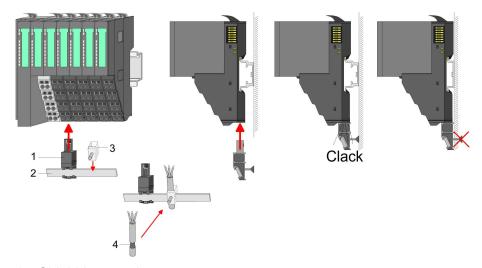

- Shield bus carrier
- 2 Shield bus (10mm x 3mm)
- 3 Shield clamp
- Cable shield

Installation guidelines

## 2.7 Trouble shooting - LEDs

#### General

Each module has the LEDs RUN and MF on its front side. Errors or incorrect modules may be located by means of these LEDs.

In the following illustrations flashing LEDs are marked by \$\price\$.

Sum current of the electronic power supply exceeded

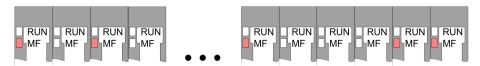

Behaviour. After PowerON the RUN LED of each module is off and the MF LED of each module is sporadically on.

Reason: The maximum current for the electronic power supply is exceeded.

Remedy: As soon as the sum current of the electronic power supply is exceeded, always place the power module 007-1AB10. Chapter 2.6 'Wiring' on page 22.

## **Error** in configuration

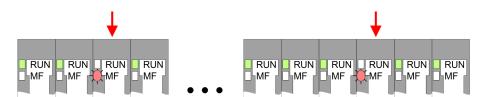

Behaviour. After PowerON the MF LED of one module respectively more modules flashes. The RUN LED remains off.

Reason: At this position a module is placed, which does not correspond to the configured module.

Remedy: Match configuration and hardware structure.

#### Module failure

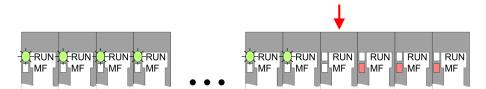

Behaviour: After PowerON all of the RUN LEDs up to the defective module are flashing. With all following modules the MF LED is on and the RUN LED is off.

*Reason*: The module on the right of the flashing modules is defective.

Remedy: Replace the defective module.

## 2.8 Installation guidelines

## General

The installation guidelines contain information about the interference free deployment of a PLC system. There is the description of the ways, interference may occur in your PLC, how you can make sure the electromagnetic compatibility (EMC), and how you manage the isolation.

Installation guidelines

#### What does EMC mean?

Electromagnetic compatibility (EMC) means the ability of an electrical device, to function error free in an electromagnetic environment without being interfered respectively without interfering the environment.

The components of VIPA are developed for the deployment in industrial environments and meets high demands on the EMC. Nevertheless you should project an EMC planning before installing the components and take conceivable interference causes into account.

## Possible interference causes

Electromagnetic interferences may interfere your control via different ways:

- Electromagnetic fields (RF coupling)
- Magnetic fields with power frequency
- Bus system
- Power supply
- Protected earth conductor

Depending on the spreading medium (lead bound or lead free) and the distance to the interference cause, interferences to your control occur by means of different coupling mechanisms.

#### There are:

- galvanic coupling
- capacitive coupling
- inductive coupling
- radiant coupling

#### **Basic rules for EMC**

In the most times it is enough to take care of some elementary rules to guarantee the EMC. Please regard the following basic rules when installing your PLC.

- Take care of a correct area-wide grounding of the inactive metal parts when installing your components.
  - Install a central connection between the ground and the protected earth conductor system.
  - Connect all inactive metal extensive and impedance-low.
  - Please try not to use aluminium parts. Aluminium is easily oxidizing and is therefore less suitable for grounding.
- When cabling, take care of the correct line routing.
  - Organize your cabling in line groups (high voltage, current supply, signal and data lines).
  - Always lay your high voltage lines and signal respectively data lines in separate channels or bundles.
  - Route the signal and data lines as near as possible beside ground areas (e.g. suspension bars, metal rails, tin cabinet).
- Proof the correct fixing of the lead isolation.
  - Data lines must be laid isolated.
  - Analog lines must be laid isolated. When transmitting signals with small amplitudes the one sided laying of the isolation may be favourable.
  - Lay the line isolation extensively on an isolation/protected earth conductor rail directly after the cabinet entry and fix the isolation with cable clamps.
  - Make sure that the isolation/protected earth conductor rail is connected impedance-low with the cabinet.
  - Use metallic or metallised plug cases for isolated data lines.

Installation guidelines

- In special use cases you should appoint special EMC actions.
  - Consider to wire all inductivities with erase links.
  - Please consider luminescent lamps can influence signal lines.
- Create a homogeneous reference potential and ground all electrical operating supplies when possible.
  - Please take care for the targeted employment of the grounding actions. The grounding of the PLC serves for protection and functionality activity.
  - Connect installation parts and cabinets with your PLC in star topology with the isolation/protected earth conductor system. So you avoid ground loops.
  - If there are potential differences between installation parts and cabinets, lay sufficiently dimensioned potential compensation lines.

### Isolation of conductors

Electrical, magnetically and electromagnetic interference fields are weakened by means of an isolation, one talks of absorption. Via the isolation rail, that is connected conductive with the rack, interference currents are shunt via cable isolation to the ground. Here you have to make sure, that the connection to the protected earth conductor is impedance-low, because otherwise the interference currents may appear as interference cause.

When isolating cables you have to regard the following:

- If possible, use only cables with isolation tangle.
- The hiding power of the isolation should be higher than 80%.
- Normally you should always lay the isolation of cables on both sides. Only by means of the both-sided connection of the isolation you achieve high quality interference suppression in the higher frequency area. Only as exception you may also lay the isolation one-sided. Then you only achieve the absorption of the lower frequencies. A one-sided isolation connection may be convenient, if:
  - the conduction of a potential compensating line is not possible.
  - analog signals (some mV respectively μA) are transferred.
  - foil isolations (static isolations) are used.
- With data lines always use metallic or metallised plugs for serial couplings. Fix the isolation of the data line at the plug rack. Do not lay the isolation on the PIN 1 of the plug bar!
- At stationary operation it is convenient to strip the insulated cable interruption free and lay it on the isolation/protected earth conductor line.
- To fix the isolation tangles use cable clamps out of metal. The clamps must clasp the isolation extensively and have well contact.
- Lay the isolation on an isolation rail directly after the entry of the cable in the cabinet. Lead the isolation further on to your PLC and don't lay it on there again!

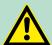

#### **CAUTION!**

## Please regard at installation!

At potential differences between the grounding points, there may be a compensation current via the isolation connected at both sides.

Remedy: Potential compensation line

General data

## 2.9 General data

| Conformity and approval |             |                                                                                                    |
|-------------------------|-------------|----------------------------------------------------------------------------------------------------|
| Conformity              |             |                                                                                                    |
| CE                      | 2006/95/EG  | Low-voltage directive                                                                                               |
|                         | 2004/108/EG | EMC directive                                                                                                    |
| Approval                |             |                                                                                                    |
| UL                      | UL 508      | Approval for USA and Canada                                                                                         |
| others                  |             |                                                                                                    |
| RoHS                    | 2011/65/EU  | Product is lead-free; Restriction of the use of certain hazardous substances in electrical and electronic equipment |

| Protection of persons and device protection |   |                                   |  |  |
|---------------------------------------------|---|-----------------------------------|--|--|
| Type of protection                          | - | IP20                              |  |  |
| Electrical isolation                        |   |                                   |  |  |
| to the field bus                            | - | electrically isolated             |  |  |
| to the process level                        | - | electrically isolated             |  |  |
| Insulation resistance                       |   | -                                 |  |  |
| Insulation voltage to reference earth       |   |                                   |  |  |
| Inputs / outputs                            | - | AC / DC 50V, test voltage AC 500V |  |  |
| Protective measures                         | - | against short circuit             |  |  |

| Environmental conditions to EN 61131-2 |               |                                                  |  |  |  |  |
|----------------------------------------|---------------|--------------------------------------------------|--|--|--|--|
| Climatic                               |               |                                                  |  |  |  |  |
| Storage / transport                    | EN 60068-2-14 | -25+70°C                                         |  |  |  |  |
| Operation                              |               |                                                  |  |  |  |  |
| Horizontal installation                | EN 61131-2    | 0+60°C                                           |  |  |  |  |
| Vertical installation                  | EN 61131-2    | 0+60°C                                           |  |  |  |  |
| Air humidity                           | EN 60068-2-30 | RH1 (without condensation, rel. humidity 10 95%) |  |  |  |  |
| Pollution                              | EN 61131-2    | Degree of pollution 2                            |  |  |  |  |
| Mechanical                             |               |                                                  |  |  |  |  |
| Oscillation                            | EN 60068-2-6  | 1g, 9Hz 150Hz                                    |  |  |  |  |
| Shock                                  | EN 60068-2-27 | 15g, 11ms                                        |  |  |  |  |

General data

| Mounting conditions |   |                         |  |
|---------------------|---|-------------------------|--|
| Mounting place      | - | In the control cabinet  |  |
| Mounting position   | - | Horizontal and vertical |  |

| EMC                  | Standard     |              | Comment                                                                                                    |
|----------------------|--------------|--------------|----------------------------------------------------------------------------------------------------|
| Emitted interference | EN 61000-6-4 |              | Class A (Industrial area)                                                                                                    |
| Noise immunity       | EN 61000-6-  | -2           | Industrial area                                                                                                    |
| zone B               |              | EN 61000-4-2 | ESD<br>8kV at air discharge (degree of severity 3),<br>4kV at contact discharge (degree of severity<br>2)                          |
|                      |              | EN 61000-4-3 | HF field immunity (casing) 80MHz 1000MHz, 10V/m, 80% AM (1kHz) 1.4GHz 2.0GHz, 3V/m, 80% AM (1kHz) 2GHz 2.7GHz, 1V/m, 80% AM (1kHz) |
|                      |              | EN 61000-4-6 | HF conducted 150kHz 80MHz, 10V, 80% AM (1kHz)                                                                                      |
|                      |              | EN 61000-4-4 | Burst, degree of severity 3                                                                                                    |
|                      |              | EN 61000-4-5 | Surge, installation class 3 *                                                                                                    |

<sup>\*)</sup> Due to the high-energetic single pulses with Surge an appropriate external protective circuit with lightning protection elements like conductors for lightning and overvoltage is necessary.

**Properties** 

## 3 Hardware description

## 3.1 Properties

## **Features**

- Ethernet coupler with EtherNet/IP for max. 64 peripheral modules
- I/O access of up to 8 stations
- Online configuration via integrated Web server
- RJ45 jack 100BaseTX, 10BaseTX
- Automatic polarity and speed recognition (auto negotiation)
- Automatic recognition of parallel or crossed cable (auto crossover)
- Network LEDs for link/activity
- Status LEDs for Ready and Error

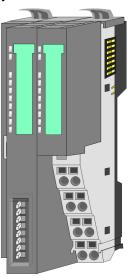

## Order data

| Туре     | Order number   | Description                                  |
|----------|----------------|----------------------------------------------|
| IM 053IP | VIPA 053-1IP00 | EtherNet/IP Ethernet coupler for System SLIO |

Structure > Interfaces

## 3.2 Structure

## 053-1IP00

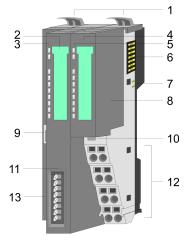

- Locking lever terminal module
- Labelling strip bus interface 2
- 3 LED status indication bus interface
- 4 Labelling strip power module
- 5 LED status indication power module
- 6 Backplane bus
- DC 24V power section supply Power module 7
- 8
- Twisted pair interface for EtherNet/IP
- 10 Unlocking lever power module
- 11 Bus interface
- 12 Terminal
- 13 Address switch

## 3.2.1 Interfaces

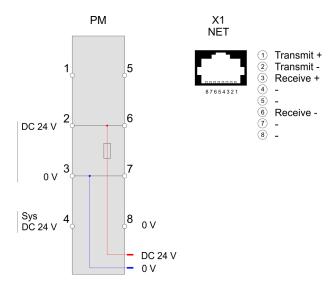

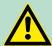

## **CAUTION!**

Bus interface and power module of the bus coupler may not be separated!

Here you may only exchange the electronic module!

Structure > Address switch

PM - Power module

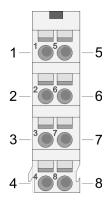

For wires with a core cross-section of 0.08mm<sup>2</sup> up to 1.5mm<sup>2</sup>.

| Pos. | Function   | Type | Description                          |
|------|------------|------|--------------------------------------|
| 1    |            |      | not connected                        |
| 2    | DC 24V     | 1    | DC 24V for power section supply      |
| 3    | 0V         | I    | GND for power section supply         |
| 4    | Sys DC 24V | I    | DC 24V for electronic section supply |
| 5    |            |      | not connected                        |
| 6    | DC 24V     | I    | DC 24V for power section supply      |
| 7    | 0V         | I    | GND for power section supply         |
| 8    | Sys 0V     | I    | GND for electronic section supply    |

I Input

### EtherNet/IP interface X1

EtherNet/IP interface to connect to a EtherNet/IP network. EtherNet/IP can be operated in star topology via an already existing company network. To operate an EtherNet/IP network at least 1 scanner (master) is required.

### 3.2.2 Address switch

## Setting the IP address via address switch

The address switch serves for the configuration of the IP address. On delivery the switch 2 (position 2) is switched to "1". Here the EtherNet/IP coupler has the following IP address data:

Subnet mask: 255.255.255.0IP address: 192.168.1.1

The address switch has the following assignment:

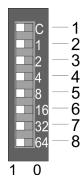

| No. | Description                                  |
|-----|----------------------------------------------|
| 1   | 0 = DHCP off                                 |
|     | 1 = DHCP on                                  |
|     | 4. Octet (x) of the IP address 192.168.1.x   |
|     | (max. value for $x = 63$ )                   |
| 2   | 2 <sup>0</sup> = 1 (default switched to "1") |
| 3   | $2^1 = 2$                                    |
| 4   | $2^2 = 4$                                    |
| 5   | $2^3 = 8$                                    |
| 6   | 24 = 16                                      |
| 7   | $2^5 = 32$                                   |
| 8   | $2^6 = 64$                                   |

Structure > LEDs

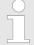

- Changes of the IP address only take effect on PowerON or an automatic reset. Changes during operation are not recognized!
- The IP configuration via the address switch is dominant. Configurations, which are set by EtherNet/IP respectively web server, are valid/active when all the switches of the address switch are in in position "0"!

## 3.2.3 LEDs

## **Bus-Interface**

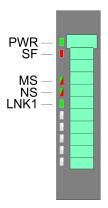

| LED                                                                            | Description |    |                                                                            |  |
|--------------------------------------------------------------------------------|-------------|----|----------------------------------------------------------------------------|--|
| PWR green                                                                      | •           |    | Bus interface is power supplied                                            |  |
| SF red                                                                         | •           |    | Error at Ethernet or at the System SLIO bus. Please perform a power cycle. |  |
|                                                                                | BB          |    | Unrecoverable error - Please contact the VIPA hotline                      |  |
| MS<br>(madula                                                                  | •           | 0  | Module state: Operational                                                  |  |
| (module<br>state)                                                              | BB          | 0  | Module state: Standby (Idle) - BASP activated                              |  |
| green/<br>red                                                                  | 0           | •  | Unrecoverable error <sup>1</sup> . Please perform a power cycle.           |  |
|                                                                                | 0           | BB | Recoverable error (e.g. error in configuration)                            |  |
|                                                                                | BB          | BB | Module state: Selftest                                                     |  |
| NS (net-                                                                       | •           | 0  | EtherNet/IP communication: RUN                                             |  |
| work state)                                                                    | BB          | 0  | There is no connection to a Scanner                                        |  |
| green/<br>red                                                                  | 0           | BB | Recoverable Ethernet/IP error                                              |  |
|                                                                                | BB          | BB | Module state: Selftest                                                     |  |
| LNK1                                                                           | BB          |    | Network activity                                                           |  |
| green                                                                          | 0           |    | No network activity                                                        |  |
| on: •   off: ○   blinking (2Hz): BB   not relevant: X  1) Please contact VIPA. |             |    |                                                                            |  |

Technical Data

## LEDs power module

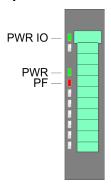

| PWR<br>IO                        | PWR   | PF  | Description                              |  |
|----------------------------------|-------|-----|------------------------------------------|--|
| green                            | green | red |                                          |  |
|                                  |       |     |                                          |  |
| •                                | Χ     | 0   | Power section supply OK                  |  |
| •                                | •     | 0   | Electronic section supply OK             |  |
| Χ                                | Χ     | •   | Fuse electronic section supply defective |  |
| on: ●   off: ○   not relevant: X |       |     |                                          |  |

## 3.3 Technical Data

| Order no.                               | 053-1IP00              |
|-----------------------------------------|------------------------|
| Туре                                    | IM 053IP               |
| Module ID                               | -                      |
| Technical data power supply             |                        |
| Power supply (rated value)              | DC 24 V                |
| Power supply (permitted range)          | DC 20.428.8 V          |
| Reverse polarity protection             | ✓                      |
| Current consumption (no-load operation) | 95 mA                  |
| Current consumption (rated value)       | 0.95 A                 |
| Inrush current                          | 3.9 A                  |
| l²t                                     | 0.14 A <sup>2</sup> s  |
| Max. current drain at backplane bus     | 3 A                    |
| Max. current drain load supply          | 10 A                   |
| Power loss                              | 3 W                    |
| Status information, alarms, diagnostics |                        |
| Status display                          | yes                    |
| Interrupts                              | yes, parameterizable   |
| Process alarm                           | yes, parameterizable   |
| Diagnostic interrupt                    | yes, parameterizable   |
| Diagnostic functions                    | yes, parameterizable   |
| Diagnostics information read-out        | possible               |
| Supply voltage display                  | green LED              |
| Service Indicator                       | Bicolour green/red LED |
| Group error display                     | red SF LED             |
| Channel error display                   | none                   |
| Hardware configuration                  |                        |

Technical Data

| Order no.                       | 053-1IP00                  |
|---------------------------------|----------------------------|
| Racks, max.                     | 1                          |
| Modules per rack, max.          | 64                         |
| Number of digital modules, max. | 64                         |
| Number of analog modules, max.  | 64                         |
| Communication                   |                            |
| Fieldbus                        | EtherNet/IP                |
| Type of interface               | Ethernet 10/100 MBit       |
| Connector                       | RJ45                       |
| Topology                        | Star topology              |
| Electrically isolated           | ✓                          |
| Number of participants, max.    | -                          |
| Node addresses                  | IP V4 address              |
| Transmission speed, min.        | 10 Mbit/s                  |
| Transmission speed, max.        | 100 Mbit/s                 |
| Address range inputs, max.      | 1 KB                       |
| Address range outputs, max.     | 1 KB                       |
| Number of TxPDOs, max.          | -                          |
| Number of RxPDOs, max.          | -                          |
| Housing                         |                            |
| Material                        | PPE / PPE GF10             |
| Mounting                        | Profile rail 35 mm         |
| Mechanical data                 |                            |
| Dimensions (WxHxD)              | 48.5 mm x 109 mm x 76.5 mm |
| Weight                          | 155 g                      |
| Environmental conditions        |                            |
| Operating temperature           | 0 °C to 60 °C              |
| Storage temperature             | -25 °C to 70 °C            |
| Certifications                  |                            |
| UL508 certification             | yes                        |
|                                 |                            |

Basics EtherNet/IP

## 4 Deployment

### 4.1 Basics EtherNet/IP

#### General

EtherNet/IP (Ethernet Industrial Protocol) is an open standard for industrial networks, which is real-time capable. EtherNet/IP is developed by ODVA (Open DeviceNet Vendor Association) and is standardized in IEC 61158. Especially in the U.S. market EtherNet/IP is a standard in communication.

#### EtherNet/IP

EtherNet/IP bases on TCP/IP. As user protocol CIP (Common Industrial Protocol) is used. CIP bases on a object model, which consists of classes, attributes, methods, states and instances. In contrast to the classical source-destination model, EtherNet/IP uses a modern producer/consumer model that requires data packets with identifier fields for the identification of the data. This approach caters for multiple priority levels, more efficient transfers of I/O data and multiple consumers for the data. A device that has data to send produces the data on the network together with an identifier. All devices requiring data listen for messages. When devices recognize a suitable identifier, they act and consume the respective data.

Via EtherNet/IP 2 types of messages are transported:

Implicit communication

 Messages for time-critical and control-oriented data, which are exchanged in a single or multiple cyclic connections. This connection is especially used for I/O data. For this the UDP protocol is used.

Explicit communication

 Here multipurpose point-to-point communication paths between two devices can be established. These are used in the configuration of the physical coupler and for diagnostics. This data are transferred with the TCP/IP protocol.

## EtherNet/IP in the ISO/ OSI layer model

The so called ISO/OSI layer model is generally accepted for the standardization of computer communication. The layer model is based upon seven layers with guidelines for the deployment of hardand software.

| Layer   | Function                          | Proto   | ocols       |
|---------|-----------------------------------|---------|-------------|
| Layer 7 | Application Layer (application)   | С       | IP          |
| Layer 6 | Presentation Layer (presentation) |         |             |
| Layer 5 | Session Layer (session)           |         |             |
| Layer 4 | Transport Layer (transport)       | TCP     | UDP         |
| Layer 3 | Network Layer (network)           | ll.     | <b>&gt;</b> |
| Layer 2 | Data Link Layer (security)        | Etherne | et MAC      |
| Layer 1 | Physical Layer (bit transfer)     | Ethe    | ernet       |

Basics - IP address and subnet

#### Transfer medium

EtherNet/IP uses as transfer medium Ethernet cable.

EtherNet/IP can be operated in star topology via an already existing company network. To operate an EtherNet/IP network at least 1 scanner (master) is required.

The number of EtherNet/IP interface modules (slaves) is only limited by the number of available IP addresses and the performance of the scanner.

## Addressing

All stations of the network must be uniquely identified by means of an IP address. Every EtherNet/IP device has addressing facilities.

#### **EDS file**

From VIPA there is an EDS (Electronic Data Sheet) files for the EtherNet/IP coupler available. There the scanner can find all the information to establish a communication connection to the EtherNet/IP coupler.

This file may be found in the service area of www.vipa.com. Please install the EDS file in your configuration tool. Details on the installation of the EDS file are available from the manual supplied with your configuration tool.

### 4.2 Basics - IP address and subnet

#### IP address structure

Exclusively supported is IPv4. At IPv4 the IP address is a 32bit address that must be unique within the network and consists of 4 numbers that are separated by a dot. Every IP address is a combination of a *Net-ID* and a *Host-ID* and has the following

structure: xxx.xxx.xxx.xxx

Range: 000.000.000.000 to 255.255.255.255

#### Net-ID, Host-ID

The **Net**work-ID identifies a network res. a network controller that administrates the network. The Host-ID marks the network connections of a participant (host) to this network.

#### Subnet mask

The Host-ID can be further divided into a *Subnet-ID* and a new *Host-ID* by using a bit for bit AND assignment with the Subnet mask.

The area of the original Host-ID that is overwritten by 1 of the Subnet mask becomes the Subnet-ID, the rest is the new Host-ID.

| Subnet mask                  | binary all "1" |           | binary all<br>"0" |
|------------------------------|----------------|-----------|-------------------|
| IPv4 address                 | Net-ID         | Host-ID   |                   |
| Subnet mask and IPv4 address | Net-ID         | Subnet-ID | new Host-<br>ID   |

Basics - IP address and subnet

#### **Subnet**

A TCP-based communication via point-to-point, hub or switch connection is only possible between stations with identical Network-ID and Subnet-ID! Different area must be connected with a router. The subnet mask allows you to sort the resources following your needs. This means e.g. that every department gets an own subnet and thus does not interfere another department.

#### Address classes

For IPv4 addresses there are five address formats (class A to class E) that are all of a length of 4byte = 32bit.

| Class A | 0 1   | Network-I | D (1+7bit)     | Host-II | O (24bi | t)                |
|---------|-------|-----------|----------------|---------|---------|-------------------|
| Class B | 10    | Networ    | k-ID (2+14bit) |         | Host-II | D (16bit)         |
| Class C | 110   | Netw      | vork-ID (3+21b | oit)    |         | Host-ID<br>(8bit) |
| Class D | 1110  | M         | ulticast group |         |         |                   |
| Class E | 11110 | )         | Reserved       |         |         |                   |

The classes A, B and C are used for individual addresses, class D for multicast addresses and class E is reserved for special purposes. The address formats of the 3 classes A, B, C are only differing in the length of Network-ID and Host-ID.

#### **Private IP networks**

These addresses can be used as net-ID by several organizations without causing conflicts, for these IP addresses are neither assigned in the Internet nor are routed in the Internet. To build up private IP-Networks within the Internet, RFC1597/1918 reserves the following address areas:

| Network class                | from IP             | to IP                   | Standard subnet mask  |
|------------------------------|---------------------|-------------------------|-----------------------|
| Α                            | 10. <u>0.0.0</u>    | 10. <u>255.255.255</u>  | 255. <u>0.0.0</u>     |
| В                            | 172.16. <u>0.0</u>  | 172.31. <u>255.255</u>  | 255.255. <u>0.0</u>   |
| С                            | 192.168.0. <u>0</u> | 192.168.255. <u>255</u> | 255.255.255. <u>0</u> |
| (The Host-ID is underlined.) |                     |                         |                       |

## **Reserved Host-IDs**

Some Host-IDs are reserved for special purposes.

| Host-ID = "0"                           | Identifier of this network, reserved! |
|-----------------------------------------|---------------------------------------|
| Host-ID = maximum (binary complete "1") | Broadcast address of this network     |

Setting the IP address

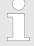

Never choose an IP address with Host-ID=0 or Host-ID=maximum! (e.g. for class B with subnet mask = 255.255.0.0, the "172.16.0.0" is reserved and the "172.16.255.255" is occupied as local broadcast address for this network.)

## 4.3 Setting the IP address

## **Setting possibilities**

- Setting the IP address via web server
- Setting the IP address via address switch
- Setting the IP address via standard object class

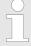

With the EtherNet/IP coupler you should always use a static IP address. Please consider when using a DHCP server that the IP address assignment (lease) is not changed in the DHCP server. Otherwise, after a restart of the EtherNet/IP coupler the coupler can not be found by the EtherNet/IP scanner.

## Setting the IP address via web server

On delivery the EtherNet/IP coupler has the following IP address data:

| Subnet mask: | 255.255.255.0 |
|--------------|---------------|
| IP address:  | 192.168.1.1   |

With this IP address the integrated web server can be accessed. There the IP address can be changed.

## Setting the IP address via address switch

The address switch serves for the configuration of the IP address. On delivery the switch 2 (position 2) is switched to "1". Here the EtherNet/IP coupler has the following IP address data:

Subnet mask: 255.255.255.0IP address: 192.168.1.1

The address switch has the following assignment:

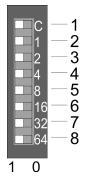

| No. | Description                                  |
|-----|----------------------------------------------|
| 1   | 0 = DHCP off                                 |
|     | 1 = DHCP on                                  |
|     | 4. Octet (x) of the IP address 192.168.1.x   |
|     | (max. value for $x = 63$ )                   |
| 2   | 2 <sup>0</sup> = 1 (default switched to "1") |
| 3   | $2^1 = 2$                                    |
| 4   | $2^2 = 4$                                    |
| 5   | $2^3 = 8$                                    |

Operating modes

| No. | Description         |
|-----|---------------------|
| 6   | 2 <sup>4</sup> = 16 |
| 7   | 25 = 32             |
| 8   | $2^6 = 64$          |

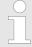

- Changes of the IP address only take effect on PowerON or an automatic reset. Changes during operation are not recognized!
- The IP configuration via the address switch is dominant. Configurations, which are set by EtherNet/IP respectively web server, are valid/active when all the switches of the address switch are in in position "0"!

# Setting the IP address via standard object class

The EtherNet/IP coupler supports the setting of the IP address by means of the standard object class TCP/IP (0xF5).  $\mbox{\ensuremath{,}}\mbox{\ensuremath{,}}\mbox{\ensuremath{$ 

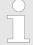

The setting of the IP address with the class 0xF5 is not possible if the IP address was configured via the address switches. First you have to disable DHCP, if you want to assign a static IP address via EtherNet/IP and DHCP was enabled by means of EtherNet/IP or web server, before!

## 4.4 Operating modes

#### Overview

The EtherNet / IP coupler can take the following operating states: which are described below:

- Selftest mode
- *Idle* mode
- Operational mode
- *Error* mode

Run/Idle header functionality is supported. Here you have the possibility to establish and release a communication connection by means of the scanner software.

#### Selftest mode

After PowerON the EtherNet/IP coupler executes a selftest in the *Selftest* mode. With a successful test the EtherNet/IP coupler automatically switches to the *Idle* mode and shows this by the blinking green MS LED.

### Idle mode

In the *Idle* mode the EtherNet/IP coupler is in standby. The coupler waits for scanner connections. In Idle mode BASP (**B**efehls**a**usgabe**sp**erre i.e. command output lock) is activated, this means all the module outputs are switched off and the inputs are not read.

Web server

### Operational mode

As soon as at least one scanner establishes a communication connection to the EtherNet/IP coupler, the coupler switches to *Operational* mode. In *Operational* mode BASP is de-activated. The coupler copies the output data received from the scanner to its outputs and transmits the input values to the scanners.

#### Error-Mode

As soon as an error occurs during startup or operation the EtherNet/ IP coupler switches to *Error* mode and shows this via LEDs. Here BASP is activated.

### **Transitions**

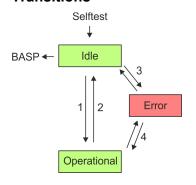

- 1 Transition from *Idle* to *Operational*: As soon as a communication connection to at least one scanner exists respectively at least one scanner is in "Run mode".
- 2 Transition Operational to Idle: As soon there is no communication connection to a scanner respectively every scanner is in "Idle mode". With the release of the last communication connection by the scanner, the EtherNet/IP coupler automatically switches to Idle mode.
- With a configuration error e.g. in the FORDWARD\_OPEN Config Assembly, the EtherNet/IP coupler switches directly from Idle mode to Error mode and shows this by the blinking red MS LED.
- 4 If e.g. the Ethernet cable is removed during operation the EtherNet/IP coupler switches directly from *Operational* mode to *Error* mode. BASP is activated. By plugging the Ethernet cable the EtherNet/IP coupler automatically return to *Operational* mode, if an communication connection to a scanner still exists. Otherwise it switches to *Idle* mode.

### 4.5 Web server

#### Access via IP address

The integrated web server can be accessed by means of this IP address data and these may be changed there. On delivery the EtherNet/IP coupler has the following IP address data:

| Subnet mask: | 255.255.255.0 |
|--------------|---------------|
| IP address:  | 192.168.1.1   |

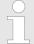

Please consider the System SLIO power and clamp modules do not have any module ID. These may not be recognized by the EtherNet/IP coupler and so are not listed and considered during slot allocation. Further within EtherNet/ IP the slots are designated a 'EtherNet/IP-Slot'. The counting always begins with 0.

## Structure of the web page

The web page is built dynamically and depends on the number of modules, which are connected to the EtherNet/IP coupler.

Web server

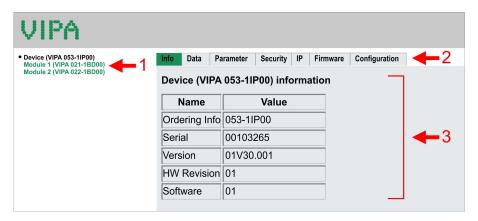

- [1] Module list: EtherNet/IP coupler and System SLIO modules in installed order
- [2] Functions for the module selected in the module list
- [3] Information respectively input area of the corresponding function

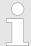

For fast diagnostics, missing or wrong configured modules are represented red coloured in the module list after refreshing the web page.

Web page of the selected EtherNet/IP coupler

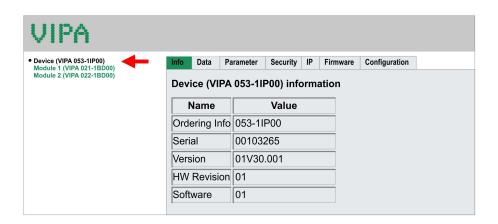

Info

Here order number, serial number and the version of firmware and hardware of the EtherNet/IP coupler are listed.

Data

Here the size of the process output and process input image is shown. The size information can be used when using dynamic assemblies. % 'Instanz-ID 0x32 (50) to 0x3B (59) - Setpoint values (dynamic)' Table on page 64

Web server

#### **Parameter**

If there is an active connection between the EtherNet/IP coupler and the scanner, the current state of the parameter is displayed. If the EtherNet/IP coupler is not connected, you can see here the parameters stored internally as setpoints respectively web configuration.

Config

Ignore Web - If this parameter is disabled, during the start-up of the EtherNet/IP coupler, the configuration, which was stored in the Flash memory is ignored.

transmit address

Always send - If this parameter is enabled, in FORWARD OPEN the EtherNet/IP coupler always responds with  $T \rightarrow O$ IP Address. You should enable this parameter with the deployment of a scanner, which was specified for an older standard.

Discard a single connection on timeout

- With enabling this function the EtherNet/IP coupler automatically rejects a connection as soon as a timeout lasts longer than 10 seconds. This parameter can also be activated via FORWARD\_OPEN. 5 'Discard On Timeout (0x0A)' on page 58

### Security

All functions for the writing access to the EtherNet/IP coupler can be secured by a password.

IP

Here you can enter IP address data for the EtherNet/IP coupler. Only if the bus is in BASP, an input is possible, this means no scanner is connected or every connected scanner is in Idle mode. Otherwise the input fields are de-activated but the settings are shown. For valid IP address data please contact your system administrator. Directly after entering the IP address will be accepted; the web server can now only be reached via the new IP address.

#### **Firmware**

With this function you can bring in a firmware update. You can get the appropriate firmware file from VIPA. During the firmware update, SF and MS (red) are blinking alternately. When the update is finished all the red LEDs are switched ON. Then you have to perform a power cycle.

Web server

## Configuration

In this dialog field you have the possibility to store the current module configuration or to import a module configuration. With [Delete] the parameterization of all the modules may be deleted in the EtherNet/IP coupler.

**Export Station** Configuration

- With [Save] a window is opened and shows the configuration as XML. Select File > Safe as and safe the current configuration as XML file.

Import Station and Modules Configuration

- Select with [Search...] the according XML file and load this with [Load]. While loading the parameters of the EtherNet/IP coupler and the modules are loaded.

Import Modules -Configuration

Select with [Search...] the according XML file and load this with [Load]. While loading only the parameters of the modules are loaded. The parameters of the EtherNet/IP coupler further exist.

Save Configuration of all Modules

- With [Save] the current configuration is retentive stored in the EtherNet/IP coupler. If the current module ID deviates from the just configured module ID after a connection establishment, the EtherNet/IP coupler does not go into RUN and shows the error on its web page.

ration of all Modules

Delete Configuration - With [Delete] the configuration in the EtherNet/IP coupler may be deleted.

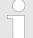

Please consider that a retentive saved configuration is only loaded when a scanner has set up a connection. Otherwise, you see the default parameters after a reboot.

Only there is a configuration for a module, this may be used to check preset and current configuration. If the current configuration differs from the preset (e.g. module was removed) the system reports an error and does not go to RUN. If the current configuration is changed during operation by pugging respectively removing a module, the EtherNet/IP coupler switches to STOP. Then a power cycle is necessary.

#### Web page with selected module

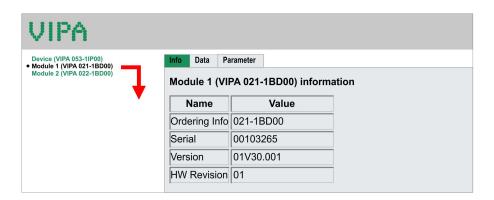

Web server

Info Here product name, order number, serial number, firmware version

and hardware state number of the according module are listed.

Data At Data the states of the inputs respectively outputs are listed. In

addition, you can directly control the outputs of the corresponding

module.

If available the parameter data of the corresponding module may be **Parameter** 

shown and changed if necessary. Here BASP must be activated the

EtherNet/IP coupler. \$\(\phi\) 'Idle mode' on page 41

With [Save], the parameters are not retentive written to the module and are active. With a reboot of the coupler the parameters are 

Accessing the System SLIO > Overview

## 4.6 Accessing the System SLIO

### 4.6.1 Overview

- The EtherNet/IP coupler can control maximally 64 system SLIO modules.
- A system SLIO module can contain 1 ... 60byte I/O data.
- For the transport of this data stream, the data must be divided into EtherNet/IP packages and encapsulated.
  - Each package starts with the interrupt flags (1byte). With a pending hardware interrupt respectively diagnostics interrupt the according flag is set.
  - Behind the interrupt flags there is the length ModLen located in the data stream followed by the I/O data of the modules in plugged sequence. Information concerning the allocation of the I/O area of a module may be found in the description of the corresponding System SLIO module.

From VIPA you may receive an EDS file (Electronic Data Sheet) for your EtherNet/IP coupler. The file may be found in the service area at www.vipa.com. Please install the EDS file in your configuration tool. Details on the installation of the EDS file are available in the manual supplied with your configuration tool.

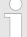

Should there be unstable connections due to timeouts, so you can make the following settings after installing the EDS file:

- Input T → O change to 'point2point'
- Output O → T change to 'point2point'

### Example Rockwell:

- Assembly Instance 'Input' T → O: 20decimal, Size: 496byte
- Assembly Instance 'Output' O → T: 10decimal, Size: 496byte
- Assembly Instance 'Configuration': 30decimal, Size: 400 byte

In the following you will find the description of accessing I/O area, parameter data and diagnostics data of the System SLIO via EtherNet/IP. Here 'I stream' is according to assembly class with Instance-ID 0x0A and 'O stream' is according to assembly class with instance-ID 0x14. § 'Instance ID 0x14 (20) to 0x1d (29) - Actual values (496byte)' Table on page 64

You can start the communication with a *Class1 connection*. This should be a point-to-point connection in both directions. Here the frame size depends on the configured *assembly class*.

Accessing the System SLIO > Accessing I/O area

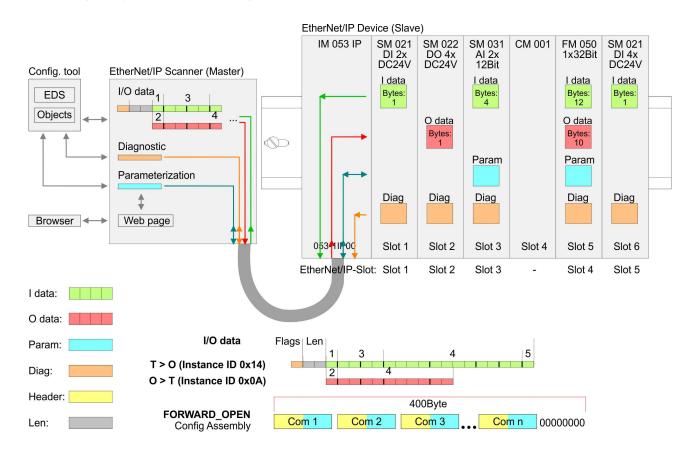

Please consider the System SLIO power and clamp modules do not have any module ID. These may not be recognized by the EtherNet/IP coupler and so are not listed and considered during slot allocation.

Further within EtherNet/IP the slots are designated as EtherNet/IP-Slot. The counting always begins with 1.

### 4.6.2 Accessing I/O area

The EtherNet/IP coupler determines automatically the modules on the System SLIO bus and generates from this the number of input and output bytes. Information concerning the I/O allocation of a module may be found in the corresponding manual. The position (offset) of the input respectively output bytes within the input respectively output data results from the order of the modules (EtherNet/IP-Slot 1 ... 64). By means of the base address, which is to be preset in the EtherNet/IP scanner for the bus coupler and the offset you may access the input or output data of a module. During operation the EtherNet/IP coupler cyclically reads the input data of the peripheral modules and serves for the last state of these data for the EtherNet/IP scanner. Output data, which the EtherNet/IP coupler has received from the EtherNet/IP scanner, were directly transferred to the modules, as soon as they were received.

Accessing the System SLIO > Accessing the parameter data

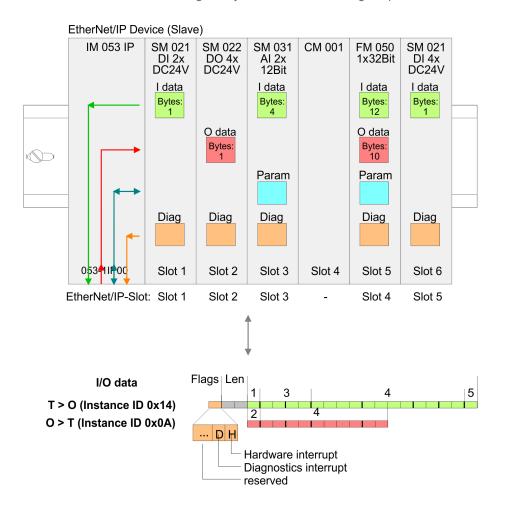

## Structure of the Input data (Instance ID 0x14)

| Structure          | Field name          | Data type         | Field value                                                |
|--------------------|---------------------|-------------------|------------------------------------------------------------|
| Header             | Interrupt-<br>Flags | USINT             | Interrupt and diagnostics flags.                           |
|                    |                     |                   | An interrupt is pending when the corresponding bit is set. |
|                    |                     |                   | Bit 0: Hardware interrupt                                  |
|                    |                     |                   | Bit 1: Diagnostics interrupt                               |
|                    |                     |                   | Bit 7 0: reserved                                          |
|                    | ModLen              | UINT              | Length of the module data                                  |
| Module<br>packages | ModData             | ARRAY of<br>USINT | Module data                                                |
|                    |                     |                   | (see manual System SLIO module)                            |

## 4.6.3 Accessing the parameter data

For the parameterization of the System SLIO modules you have the following possibilities:

- Parameterization via web page
- Parameterization via FORDWARD OPEN

Accessing the System SLIO > Accessing the parameter data

## Parameterization via the web page

With the first start-up modules, which were parameterizable, operate with their default parameters. If you want to change parameters the EtherNet/IP coupler respectively the corresponding modules may be parameterized via the integrated Web page. Here by means of the corresponding *EtherNet/IP-Slot* parameter may be viewed and changed.

## Parameterization via 'FORDWARD\_OPEN'

With this method the EtherNet/IP scanner passes in the FORD-WARD\_OPEN call a *config assembly* to the EtherNet/IP coupler. The *config assembly* is a collection of commands and has a fixed size of 400byte.

Here the corresponding System SLIO module can be parameterized with the command *SetModParam* by specifying the *EtherNet/IP-Slot* at 'Pos' and the module parameters at 'Param'. § Chapter 4.7 'Deployment of FORWARD\_OPEN' on page 52.

The description of the parameters can be found in the manual of the according System SLIO module.

Accessing the System SLIO > Accessing the parameter data

## **Error codes**

| Code   | Description                                                             |
|--------|-------------------------------------------------------------------------|
| 0x0000 | Command has been executed without error.                                |
| 0x0001 | Configuration in FORWARD_OPEN could not be read.                        |
| 0x0002 | Unknown command in config assembly.                                     |
| 0x0003 | Length in config assembly is not correct.                               |
| 0x0004 | Data missing for the command.                                           |
| 0x0005 | SetIOStart twice in config assembly.                                    |
| 0x0006 | SetModCnt twice in config assembly.                                     |
| 0x0007 | SetModCnt overflows max available number of modules.                    |
| 0x0008 | SetModType overflows max available number of modules.                   |
| 0x0009 | SetModType for same module twice in config assembly.                    |
| 0x000A | NoFwdOpenCfg twice in config assembly.                                  |
| 0x000B | IgnoreWebCfg twice in config assembly.                                  |
| 0x000C | UseExistingCfg twice in config assembly.                                |
| 0x000D | SetModCnt underflows min. available modules.                            |
| 0x000E | SetModCnt doesn't match EtherNet/IP coupler module count.               |
| 0x000F | System SLIO Bus could not return the module ID.                         |
| 0x0010 | SetModType found wrong-plugged module.                                  |
| 0x0011 | DeleteWebCfg twice in config assembly.                                  |
| 0x0012 | This function is not supported.                                         |
| 0x0013 | SlioModGetParameterLength is wrong in SetMod-Param.                     |
| 0x0014 | The length of SetModParam differs to the expected length of the module. |
| 0x0015 | SlioModSetParameters faulty in SetModParam.                             |
| 0x0016 | SetModParam is greater than the max. possible number of modules.        |
| 0x0017 | SetIOStart could not find assembly information.                         |
| 0x0018 | SetIOStart: The assembly has the wrong type.                            |
| 0x0019 | SetIOStart is behind the available data length of the module.           |
| 0x001A | Initialization: ClientStart was faulty.                                 |
| 0x001B | Initialization: Assembly with input data could not be added.            |
| 0x001C | Initialization: Assembly with output data could not be added.           |

Deployment of FORWARD\_OPEN

| Code   | Description                                                   |
|--------|---------------------------------------------------------------|
| 0x001D | Initialization: Config assembly could not be added.           |
| 0x001E | Initialization: Identity object could not be initialized.     |
| 0x001F | Initialization: Identity object could not be set.             |
| 0x0022 | SetModTypeRange: There were more modules configured as exist. |
| 0x0023 | SetModTypeRange: A wrong plugged module was found.            |
| 0x0024 | Initialization: Initalization could not be executed.          |

## 4.6.4 Accessing diagnostics data

As soon as a module reports an interrupt via the backplane bus, this is automatically recognized by the EtherNet/IP coupler.

By setting the according interrupt bit in the I/O data stream the EtherNet/IP coupler reports this to the EtherNet/IP scanner. In the EtherNet/IP scanner you can adequately respond to the alarm.

Parts of the diagnostics data can be accessed by means of EtherNet/IP objects. 

Chapter 4.8 'EtherNet/IP - Objects' on page 58

## 4.7 Deployment of FORWARD OPEN

#### **Structure**

The FORWARD\_OPEN *config assembly* can be combined by various commands and has the following structure:

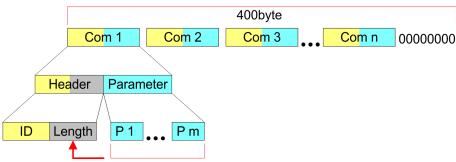

- The length of the config assembly is always 400byte. Unused areas are to be zeroed.
- The config assembly is always to be finished with END OF CFG.!
- The data within the config assembly always consist of a collection of commands.
- A command always consists of command header and command parameter.
- A command header always consists of a *command ID* and a *length* (number bytes of command parameters).
- In command parameter the command specific data are specified.

Deployment of FORWARD OPEN

**Example** Here an example of FWD\_OPEN:

CMD 1: Ignore Webconfig: 01 00

**CMD 2: Number of modules (5):** 03 01 05

CMD 3: SetModuleType yy to Pos 3: 04 05 y4 y3 y2 y1 03

The specification for the type has to take place here in the little-endian format (least-significant byte first)

CMD 4: End of Config: 00

CMD 1...4: 01 00 | 03 01 05 | 04 05 y4 y3 y2 y1 03 | 00

→ FWD\_OPEN command: 010003010405*y*4*y*3*y*2*y*10300

Deployment of FORWARD OPEN > Command IDs

## 4.7.1 Command IDs

Below there is a list of all the commands, which can be used in a FORWARD\_OPEN config assembly. Please configure that the config assembly can be limited any time by means of the command EndOfCfg. After you insert the command EndOfCfg all subsequent commands are ignored.

## Elementary data types

| Name         | Description                                                 | Area                    |                    |
|--------------|-------------------------------------------------------------|-------------------------|--------------------|
|              |                                                             | Minimum                 | Maximum            |
| BOOL         | Boolean                                                     | 0 - False               | 1 - True           |
| SINT         | Short integer                                               | -128                    | 127                |
| INT          | Integer                                                     | -32768                  | 32767              |
| DINT         | Double integer                                              | <b>-2</b> <sup>31</sup> | 2 <sup>31</sup> -1 |
| LINT         | Long integer                                                | <b>-2</b> <sup>63</sup> | 2 <sup>63</sup> -1 |
| USINT        | Unsigned short integer                                      | 0                       | 255                |
| UINT         | Unsigned integer                                            | 0                       | 65535              |
| UDINT        | Unsigned double integer                                     | 0                       | 2 <sup>32</sup> -1 |
| ULINT        | Unsigned long integer                                       | 0                       | 2 <sup>64</sup> -1 |
| STRING       | Character String (1byte per character)                      | -                       | -                  |
| SHORT_STRING | Character String<br>(1byte per character + 1byte<br>length) | -                       | -                  |
| BYTE         | Bit string 8bits                                            | -                       | -                  |
| WORD         | Bit string 16bits                                           | -                       | -                  |
| DWORD        | Bit string 32bits                                           | -                       | -                  |
| LWORD        | Bit string 64bits                                           | -                       | -                  |

Deployment of FORWARD OPEN > Command IDs

## EndOfCfg (0x00)

The command *EndOfCfg* (0x00) specifies that the configuration finishes at the inserted position. The subsequent commands after this command are ignored.

| Structure | Field name | Data type | Value | Designation        |
|-----------|------------|-----------|-------|--------------------|
| Command   | ID         | USINT     | 0x00  | EndOfCfg           |
| header    | Length     | USINT     | 0x00  | No parame-<br>ters |

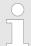

The config assembly is always to be finished with END\_OF\_CFG!

## IgnoreWebCfg (0x01)

The command *IgnoreWebCfg* (0x01) specifies that the EtherNet/IP coupler has to ignore an existing web configuration and may only be configured by a FORWARD\_OPEN *config assembly*.

| Structure | Field name | Data type | Value | Designation        |
|-----------|------------|-----------|-------|--------------------|
| Command   | ID         | USINT     | 0x01  | IgnoreWebCfg       |
| header    | Length     | USINT     | 0x00  | No parame-<br>ters |

### DeleteWebCfg (0x02)

The command *DeleteWebCfg* (0x02) specifies that the EtherNet/IP coupler has to delete an existing web configuration and may only be configured by a FORWARD OPEN *config assembly*.

| Structure | Field name | Data type | Value | Designation        |
|-----------|------------|-----------|-------|--------------------|
| Command   | ID         | USINT     | 0x02  | DeleteWebCfg       |
| header    | Length     | USINT     | 0x00  | No parame-<br>ters |

## UseExistingCfg (0x08)

The command *UseExistingCfg* (0x08) commits the EtherNet/IP coupler to use an existing I/O connection for configuration. With this command all the configuration parameters in the *config assembly* are ignored, except *SetIOStart* (0x07).

| Structure      | Field name | Data type | Value | Designation         |
|----------------|------------|-----------|-------|---------------------|
| Command header | ID         | USINT     | 0x08  | UseExis-<br>tingCfg |
|                | Length     | USINT     | 0x00  | No parame-<br>ters  |

Deployment of FORWARD OPEN > Command IDs

## SetIOStart (0x07)

The command *SetIOStart* (0x07) defines the I/O area of the System SLIO bus image, which is to be cyclically transferred in the selected assembly *AsmId*. This is only possible with static Assemblies (0x14 - 0x1D). Since an I/O connection may only transfer max. 496byte I/O data (excluding interrupt header and length), with *SetIOStart* a second connection may be opened to transfer the specified start area. This command can be used e.g. with *UseExistingCfg*.

| Structure             | Field name | Data type | Value | Designation                                          |
|-----------------------|------------|-----------|-------|------------------------------------------------------|
| Command               | ID         | USINT     | 0x07  | SetIOStart                                           |
| header                | Length     | USINT     | 0x03  | Length of the command data                           |
| Command specific data | Asmld      | USINT     |       | Number of the assembly                               |
|                       | Start      | UINT      |       | Start of the I/O data area of the according assembly |

## SetModCnt (0x03)

The command *SetModCnt* (0x03) specifies the number of modules by the parameter *ModCnt*.

| Structure             | Field name | Data type | Value | Designation                |
|-----------------------|------------|-----------|-------|----------------------------|
| Command               | ID         | USINT     | 0x03  | SetModCnt                  |
| header                | Length     | USINT     | 0x01  | Length of the command data |
| Command specific data | ModCnt     | USINT     | 1 64  | Number of modules          |

Deployment of FORWARD OPEN > Command IDs

## SetModType (0x04)

The command SetModType (0x04) specifies the module ID ModID of the module at position Pos.

| Structure             | Field name | Data type | Value | Designation                                         |
|-----------------------|------------|-----------|-------|-----------------------------------------------------|
| Command               | ID         | USINT     | 0x04  | SetModType                                          |
| header                | Length     | USINT     | 0x05  | Length of the command data                          |
| Command specific data | ModID      | UDINT     |       | Module ID<br>(see technical<br>data System<br>SLIO) |
|                       | POS        | USINT     | 1 64  | Module position                                     |

# SetModTypeRange (0x05)

The command *SetModTypeRange* (0x05) specifies the module ID *ModID* of the modules starting with position *PosStart* to position *PosEnd*.

| Structure             | Field name | Data type | Value | Designation                                         |
|-----------------------|------------|-----------|-------|-----------------------------------------------------|
| Command header        | ID         | USINT     | 0x05  | SetModTy-<br>peRange                                |
|                       | Length     | USINT     | 0x06  | Length of the command data                          |
| Command specific data | ModID      | UDINT     |       | Module ID<br>(see technical<br>data System<br>SLIO) |
|                       | PosStart   | USINT     | 1 63  | Start position                                      |
|                       | PosEnd     | USINT     | 2 64  | End position                                        |

EtherNet/IP - Objects > Standardized EtherNet/IP Objects

### SetModParam (0x06)

The command *SetModParam* (0x06) specifies the module parameter Para of the module at position *Pos*. A description of the parameters may be found in the manual of the according System SLIO module.

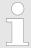

To get the current parameters as basis record set for parameterization, you can use a 'class3 connection'!

| Structure             | Field name | Data type      | Value         | Designation                |
|-----------------------|------------|----------------|---------------|----------------------------|
| Command               | ID         | USINT          | 0x06          | SetModParam                |
| header                | Length     | USINT          | 0x01 + n      | Length of the command data |
| Command specific data | Pos        | UDINT          | 1 64          | Module position            |
|                       | Param      | ARRAY of USINT | n =<br>number | Module parameter           |

## Discard On Timeout (0x0A)

With the command *DiscardOnTimeout* (0x0A) the EtherNet/IP coupler rejects a connection as soon as a timeout lasts longer than 10 seconds.

| Structure      | Field name | Data type | Value | Designation           |
|----------------|------------|-----------|-------|-----------------------|
| Command header | ID         | USINT     | 0x0A  | DiscardOnTi-<br>meout |
|                | Length     | USINT     | 0x00  | No parame-<br>ters    |

## 4.8 EtherNet/IP - Objects

Classes, Objects, Instances and Attributes 'Objects' are specified by their properties. The properties are called attributes. Similar objects are summarized in 'object classes'. An 'object', which was built during run-time of an class is an 'instance'.

The EtherNet/IP coupler supports the following objects:

- Standardized EtherNet/IP objects
- VIPA specified EtherNet/IP objects

## 4.8.1 Standardized EtherNet/IP Objects

The following standardized object classes are supported by the EtherNet/IP coupler:

EtherNet/IP - Objects > VIPA specific EtherNet/IP objects

| Object classes            | Description                                                               |
|---------------------------|---------------------------------------------------------------------------|
| Message Router (0x02)     | Distributed explicit requests to the associated handler                   |
| Connection Manager (0x06) | Responsible for different areas of the connection                         |
| Port (0x55)               | Abstraction of a physical network connection                              |
| Identity (0x01)           | Provides identification and general information about the device.         |
| Ethernet Link (0xF6)      | Shows information about the network interface (Error counter,)            |
| TCP/IP (0xF5)             | Configuration of the TCP/IP interface (e.g. IP address, Netmask, Gateway) |
| Assembly (0xF4)           | Combines more attributes in one I/O connection                            |
| Custom Objects            | Self-defined objects                                                      |

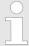

More information about the standardized EtherNet/IP object classes may be found in the according EtherNet/IP respectively CIP standard of the ODVA (Open DeviceNet Vendor Association).

## 4.8.2 VIPA specific EtherNet/IP objects

The following VIPA specific object classes are supported by the EtherNet/IP coupler:

| Object class                     | Description                                                             |
|----------------------------------|-------------------------------------------------------------------------|
| I/O data (0x64)                  | Access to the I/O data of the System SLIO                               |
| Diagnostics and interrupt (0x65) | Access to the diagnostics and interrupt specific settings               |
| Module (0x66)                    | Access to the configuration, diagnostics and status data of the modules |
| Coupler (0x67)                   | Access to the configuration and status data of the EtherNet/IP coupler  |
| Assembly (0x04)                  | Access to the I/O and diagnostics data                                  |

## I/O data class (code: 0x64)

With this class the I/O data, which were configured via FOR-WARD\_OPEN before, may be accessed.

The instances represent the INPUT respectively OUTPUT assemblies.

Is the ID assigned to the first INPUT assembly e.g. number 20, so the instance 20 is directly assigned with this assembly.

EtherNet/IP - Objects > VIPA specific EtherNet/IP objects

The attribute IDs of the object class can be found in the following table:

| Attribute ID | Access | Name    | Data type     | Description           |
|--------------|--------|---------|---------------|-----------------------|
| 0x64         | Set    | I/O Set | ARRAY of BYTE | Setpoint (outputs)    |
| 0x65         | Get    | I/O Get | ARRAY of BYTE | Actual value (inputs) |

## Diagnostics and interrupt class (code: 0x65)

With this class the diagnostics and interrupt specific settings can be accessed. If this data have to be manually reset, this happens by the module class.

With *Instance* you can define which System SLIO slot is to be accessed (0: EtherNet/IP coupler, 1: 1. System SLIO module, 2: 2. System SLIO module, etc. ...)

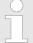

Please consider the System SLIO power and clamp modules do not have any module ID. These may not be recognized by the EtherNet/IP coupler and so are not considered during slot allocation.

The attribute IDs of the object class can be found in the following table:

| Attribute<br>ID | Access  | Name                                            | Data type | Description                                                                                      |
|-----------------|---------|-------------------------------------------------|-----------|--------------------------------------------------------------------------------------------------|
| 0x64            | Get     | Set Status                                      | USINT     | Access to the status byte of the I/O data. An interrupt is pending, if the according bit is set: |
|                 |         |                                                 |           | Bit 0: Process interrupt                                                                         |
|                 |         |                                                 |           | Bit 1: Diagnostics interrupt                                                                     |
|                 |         |                                                 |           | Bit 7 2: reserved                                                                                |
| 0x65            | Set     | Process<br>Reset<br>Config                      | ВҮТЕ      | Here is specified when a hardware interrupt is to be reset:                                      |
|                 |         |                                                 |           | 0: Active reset by attribute 0x6D of the module class                                            |
|                 |         |                                                 |           | 1: Automatically after request (standard)                                                        |
| 0x66            | x66 Set | Diagnostic I<br>Reset<br>Config                 | BYTE      | Here is specified when a diagnostics interrupt is to be reset:                                   |
|                 |         |                                                 |           | 0: Active reset by attribute 0x6E of the module class                                            |
|                 |         |                                                 |           | 1: Automatically after request (standard)                                                        |
| 0x67            | Set     | Reset<br>Process<br>and Diag-<br>nostic<br>Data | no data   | Deletes each available process and diagnostic data (API SlioModClearAllErrors)                   |

EtherNet/IP - Objects > VIPA specific EtherNet/IP objects

| Attribute ID | Access | Name                         | Data type          | Description                                                                                                    |
|--------------|--------|------------------------------|--------------------|----------------------------------------------------------------------------------------------------|
| 0x68         | Get    | Next<br>Process<br>Alarm     | see table<br>below | Reads the next available hardware interrupt. Contains the raw data of the interrupt type IO_EVENT_PROCESS_ALARM       |
| 0x69         | Get    | Next Diag-<br>nostic<br>Data | see table<br>below | Reads the next available diagnostics interrupt. Contains the raw data of the interrupt type IO_EVENT_DIAGNOSTIC_ALARM |

## Structure of the interrupt and diagnostic data

| Field name | Data type     | Field value                                  |
|------------|---------------|----------------------------------------------|
| Pos        | USINT         | Module position (1 64)                       |
| Length     | UINT          | Length of the interrupt and diagnostics data |
| Data       | ARRAY of BYTE | Interrupt and diagnostics data in raw format |

## Module class (code: 0x66)

This class offers access to the configuration, diagnostics and status data of the System SLIO modules. Besides the module descriptive attributes there are the attributes 0x6B and 0x6C to read the module-specific hardware interrupt and diagnostics data. If the manual reset of hardware and diagnostics interrupts is set by the diagnostics and interrupt class, a interrupt can be acknowledged by means of the attributes Attribute 0x6D respectively 0x6E. With *Instance* the System SLIO slot is defined, which is to be accessed.

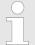

Please consider the System SLIO power and clamp modules do not have any module ID. These may not be recognized by the EtherNet/IP coupler and so are not considered during slot allocation.

The attribute IDs of the object class can be found in the following table:

| Attribute<br>ID | Access  | Name         | Data type     | Description             |
|-----------------|---------|--------------|---------------|-------------------------|
| 0x64            | Get/Set | Config       | ARRAY of BYTE | Module configuration    |
| 0x65            | Set     | ClearCounter | no data       | Clear module counter    |
| 0x66            | Get     | GetMDL       | WORD          | Module MDL read counter |
| 0x67            | Get     | GetNDL       | WORD          | Module NDL read counter |
| 0x68            | Get     | VerFPGA      | WORD          | FPGA version            |
| 0x69            | Get     | VerFW        | ARRAY of BYTE | Firmware version        |
| 0x6A            | Get     | Serial       | ARRAY of BYTE | Serial number           |

EtherNet/IP - Objects > VIPA specific EtherNet/IP objects

| Attribute ID | Access | Name                                | Data type          | Description                                                           |
|--------------|--------|-------------------------------------|--------------------|-----------------------------------------------------------------------|
| 0x6B         | Get    | HardwareIn-<br>terrupt              | see table<br>below | Contains the raw data of the interrupt type IIO_EVENT_PROCESS_ALARM   |
| 0x6C         | Get    | Diagnostics<br>Data                 | see table below    | Contains the raw data of the interrupt type IO_EVENT_DIAGNOSTIC_ALARM |
| 0x6D         | Set    | HardwareIn-<br>terruptReset         | no data            | Reset of the hardware interrupt                                       |
| 0x6E         | Set    | Diagnostic-<br>sInterrup-<br>tReset | no data            | Reset if the diagnostics interrupt                                    |

## Structure of the interrupt and diagnostics data

| Field name | Data type     | Field value                                  |
|------------|---------------|----------------------------------------------|
| Pos        | USINT         | Module position (1 64)                       |
| Length     | UINT          | Length of the interrupt and diagnostics data |
| Data       | ARRAY of BYTE | Interrupt and diagnostics data in raw format |

## Coupler class (code: 0x67)

This class offers access to the parameter and status data of the Ethernet/IP coupler. The *Instance* is always 0. The attribute IDs of the object class can be found in the following table:

| Attribute ID | Access  | Name         | Data type     | Description           |
|--------------|---------|--------------|---------------|-----------------------|
| 0x64         | Get/Set | Config       | ARRAY of BYTE | Coupler configuration |
| 0x65         | Set     | ClearCounter | no data       | Clear master counter  |
| 0x66         | Get     | GetMC        | BYTE          | Read master counter   |
| 0x67         | Get     | GetELE       | WORD          | Expected length error |
| 0x68         | Get     | GetTOE       | WORD          | Time-out error        |
| 0x69         | Get     | GetSBE       | WORD          | Stop-bit error        |
| 0x6A         | Get     | GetFCSE      | WORD          | FCS error             |
| 0x6B         | Get     | GetTLE       | WORD          | Telegram length error |
| 0x6C         | Get     | GetTTE       | WORD          | Telegram type error   |
| 0x6D         | Get     | GetARE       | WORD          | Alarm retry error     |
| 0x6E         | Get     | GetBITE      | WORD          | Bus idle time error   |
| 0x6F         | Get     | GetWNA       | WORD          | Wrong node address    |
| 0x70         | Get     | GetTV        | WORD          | Telegram valid        |
| 0x71         | Get     | GetML        | WORD          | Master load           |

| Attribute ID | Access  | Name        | Data type     | Description                                                                                                    |
|--------------|---------|-------------|---------------|----------------------------------------------------------------------------------------------------|
| 0x72         | Get     | VerSLIO     | BYTE          | SLIO version                                                                                                    |
| 0x73         | Get     | VerFPGA     | WORD          | FPGA version                                                                                                    |
| 0x74         | Get     | VerBus      | WORD          | SLIO bus version                                                                                                    |
| 0x75         | Get     | VerFwPkt    | DWORD         | Firmware packet version                                                                                                 |
| 0x76         | Get     | VerMxFile   | STRING        | Name and version of the Mx file                                                                                         |
| 0x77         | Get     | GetModulIDs | ARRAY of BYTE | List of plugged system SLIO modules                                                                                     |
| 0x78         | Get/Set | SaveCfg     | WORD          | Configuration:<br>storred (Get) / store (Set)                                                                           |
|              |         |             |               | <ul> <li>Bit 1: Web configuration</li> <li>Bit 2: Network configuration</li> <li>Bit 3: Module configuration</li> </ul> |

## **Coupler configuration**

| Byte       | Content                                               |
|------------|-------------------------------------------------------|
| Byte 0     | Bit 0: IgnoreWebConfig                                |
|            | Bit 1: Auto Reset ProcessAlarmflag                    |
|            | Bit 2: Auto Reset DianosticAlarmflag                  |
|            | Bit 3: Always Send Transmit Addr                      |
|            | Bit 4-7: reserved                                     |
| Byte 1     | Number of plugged modules                             |
| Byte 2 - n | 4 byte per module, which corresponds to the module ID |

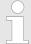

Should there be unstable connections due to timeouts, so you can make the following settings after installing the EDS file:

- Input T → O change to 'point2point'
- Output O → T change to 'point2point'

## Example Rockwell:

- Assembly Instance 'Input' T → O: 20decimal, Size: 496byte
- Assembly Instance 'Output' O → T: 10decimal, Size: 496byte
- Assembly Instance 'Configuration': 30decimal, Size: 400 byte

## 4.8.2.1 Assembly instances

Assembly-class (code: 0x04)

In the following the VIPA specific instances are listed for R/W access and for read access to the diagnostics data.

EtherNet/IP - Objects > VIPA specific EtherNet/IP objects

#### Instances

## Instance ID 0x0A (10) to 0x13 (19) - Setpoint values (496byte)

| Byte | Type          | Content                                                         |
|------|---------------|-----------------------------------------------------------------|
| 0    | ARRAY of BYTE | Setpoint values (outputs) - output assembly (O $\rightarrow$ T) |

Since an I/O connection can only transfer a maximum of 496byte I/O data (less interrupt header and length), with *SetIOStart* a second connection can be opened over which the defined start area is transferred. § 'SetIOStart (0x07)' on page 56

### Instance ID 0x14 (20) to 0x1d (29) - Actual values (496byte)

| Byte | Type          | Content                                                     |
|------|---------------|-------------------------------------------------------------|
| 0    | ARRAY of BYTE | Actual values (inputs) - input assembly $(T \rightarrow O)$ |

Since an I/O connection can only transfer a maximum of 496byte I/O data (less interrupt header and length), with *SetIOStart* a second connection can be opened over which the defined start area is transferred. § 'SetIOStart (0x07)' on page 56

## Instance-ID 0x1E (30) - Config (400byte)

| Byte | Type          | Content                                                           |
|------|---------------|-------------------------------------------------------------------|
| 0    | ARRAY of BYTE | ForwardOpen & Chapter 4.7 'Deployment of FORWARD_OPEN' on page 52 |

## Instanz-ID 0x32 (50) to 0x3B (59) - Setpoint values (dynamic)

| Byte | Type          | Content                                       |
|------|---------------|-----------------------------------------------|
| 0    | ARRAY of BYTE | Setpoint values (dyoutputs) - Output Assembly |

The value of the size is dynamic and corresponds to the size of the process image of the outputs in byte. % 'Web page of the selected EtherNet/IP coupler' on page 43

## Instanz-ID 0x3C (60) bis 0x45 (69) - Actual values (dynamic)

| Byte | Туре          | Content                                 |
|------|---------------|-----------------------------------------|
| 0    | ARRAY of BYTE | Actual values (Inputs) - Input Assembly |

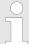

For small systems with short cycle times, you should use instances with dynamic values

EtherNet/IP - Objects > VIPA specific EtherNet/IP objects

## Instance ID 0x79 (121) - Diagnostics (4byte)

| Byte | Туре | Content                                        |
|------|------|------------------------------------------------|
| 0    | WORD | System diagnostics:                            |
|      |      | Bit 0: Scanner for time x lost                 |
|      |      | Bit 1: Sporadic interrupt                      |
|      |      | Bit 2: Long response time                      |
|      |      | Bit 3: Module permutation                      |
|      |      | Bit 15 4: reserved                             |
| 2    | BYTE | Module diagnostics:                            |
|      |      | Bit 0: Hardware interrupt (group interrupt)    |
|      |      | Bit 1: Diagnostics interrupt (group interrupt) |
|      |      | Bit 7 2: reserved                              |
| 3    | BYTE | reserved                                       |

## Instance ID 0x7A (122) - Extended diagnostics (20byte)

| Byte | Туре  | Content                        |
|------|-------|--------------------------------|
| 0    | WORD  | System diagnostics:            |
|      |       | Bit 0: Scanner for time x lost |
|      |       | Bit 1: Sporadic interrupt      |
|      |       | Bit 2: Long response time      |
|      |       | Bit 3: Module permutation      |
|      |       | Bit 15 4: reserved             |
| 2    | WORD  | reserved                       |
| 4    | LWORD | Hardware interrupt:            |
|      |       | Bit 0: Module 1                |
|      |       | Bit 1: Module 2                |
|      |       | Bit 63 2: reserved             |
| 12   | LWORD | Diagnostics interrupt:         |
|      |       | Bit 0: Module 1                |
|      |       | Bit 1: Module 2                |
|      |       | Bit 63 2: reserved             |

## Instance ID 0x7B (123) - Diagnostics & actual values (500byte)

| Byte | Type          | Content                                            |
|------|---------------|----------------------------------------------------|
| 0    | DWORD         | Instance ID 121 (diagnostics)                      |
| 4    | ARRAY of BYTE | Instance ID 120 (actual values) (input assembly 1) |

EtherNet/IP - Objects > VIPA specific EtherNet/IP objects

# Instance ID 0x7C (124) - Extended Diagnostics & actual values (516byte)

| Byte | Туре          | Content                                |
|------|---------------|----------------------------------------|
| 0    | DWORD         | Instance ID 122 (extended diagnostics) |
|      | LWORD         |                                        |
|      | LWORD         |                                        |
| 20   | ARRAY of BYTE | Instance ID 120 (actual values)        |
|      |               | (input assembly 1)                     |

Beispiele > Configuration at a Yaskawa MWIEC scanner

## 4.9 Beispiele

## 4.9.1 Configuration at a Yaskawa MWIEC scanner

**Proceeding** 

1. Den MotionWorks from Yaskawa with your project.

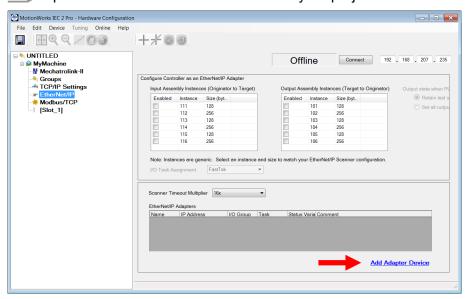

- 2. Select 'EtherNet/IP' and click at [Add Adapter Device].
  - ⇒ The following dialog window is opened:

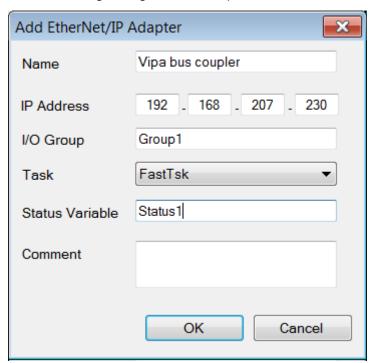

- Please enter Name, IP Address, I/O Group and Status Variable and click at [OK]. When the configuration is saved, the status variable will be created in the global variable table under I/O group.
  - ⇒ The dialog window is closed and the EtherNet/IP adapter is listed in the 'Hardware Configuration' below 'EtherNet/IP'.

Beispiele > Configuration at a Yaskawa MWIEC scanner

## **4.** Select 'VIPA bus coupler' and click at [Add Input/Output Assembly].

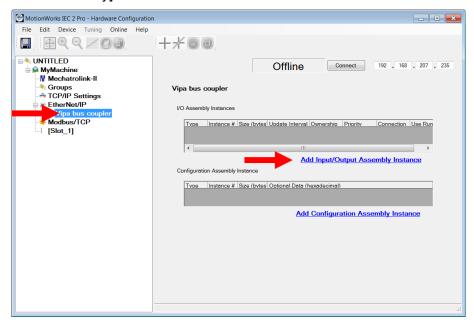

⇒ The following dialog window is opened:

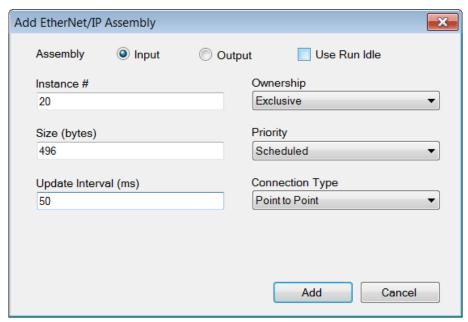

**5.** Set the following values and click at [Add]:

Assembly: InputInstance: 20Size (byte): 496

Update Interval (ms): 50

Connection Type: Point to Point

⇒ The dialog is closed and the new instance is shown in the table.

Beispiele > Configuration at a Yaskawa MWIEC scanner

**6.** Click at [Add Input/Output Assembly Instance] again.

⇒ The following dialog window is opened:

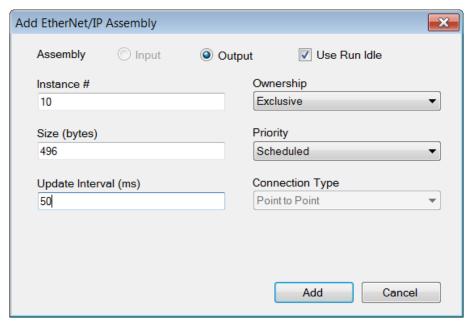

7. Set the following values and click at [Add]:

Assembly: OutputInstance: 10Size (byte): 496

■ Update Interval (ms): 50

⇒ The dialog is closed and the new instance is shown in the table.

Beispiele > Configuration at a Yaskawa MWIEC scanner

**8.** Click at [Add Configuration Assembly Instance].

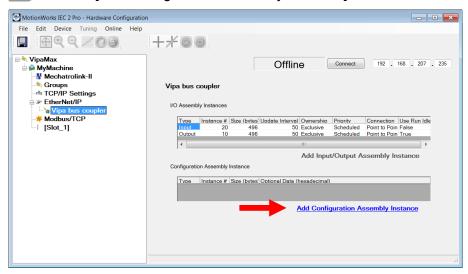

⇒ The following dialog window is opened:

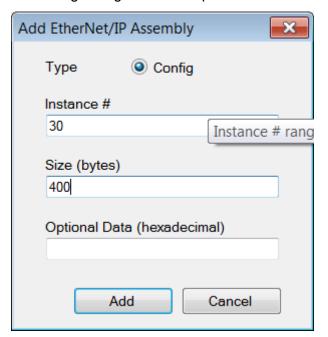

Beispiele > Configuration at a Yaskawa MWIEC scanner

- **9.** Set the following values and click at [Add]:
  - Instance: 30Size (byte): 400
  - ⇒ The dialog is closed and the new instance is shown in the table. Optionally this is padded with zeros.

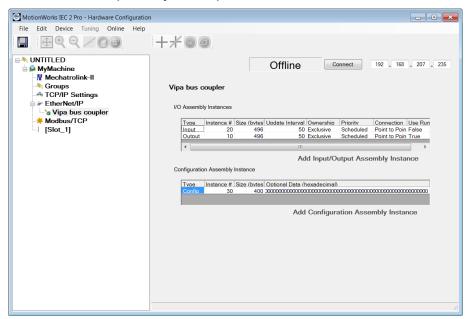

- **10.** Save with  $\blacksquare$  the configuration.
- 11. Open 'Online → Controller Configuration Utilities...'

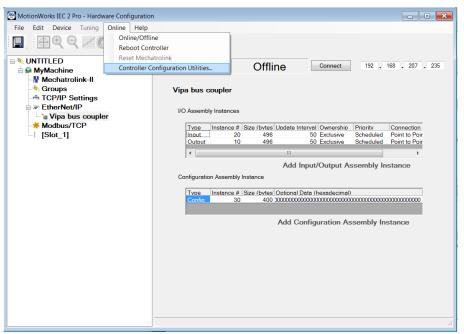

Beispiele > Configuration at a Yaskawa MWIEC scanner

## Select 'Send offline configuration to controller then reboot controller' and click at [Execute].

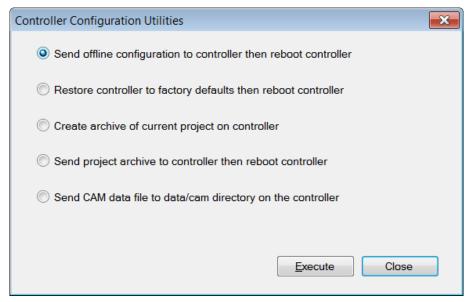

**13.** Confirm the prompt for reboot with [Yes].

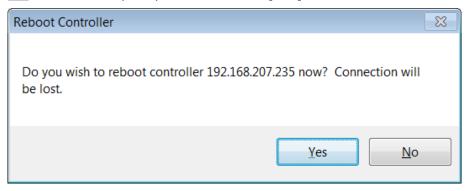

- 14. Open the web page of the EtherNet/IP coupler.
- **15.** Navigate to the register 'Parameter'.

Beispiele > Configuration at a Yaskawa MWIEC scanner

Activate the parameters 'Always send Transmit Address' and 'Discard a single connection on Timeout' and click at [Save].

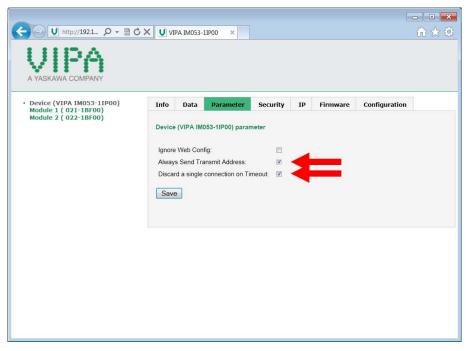

⇒ When the controller powers up, you can find the variable 'Status1' in the global variable table. The value 0x1000 indicates that the controller is connected to the bus coupler.

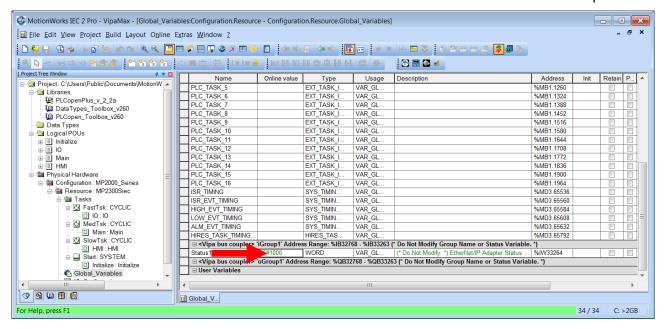

Beispiele > Configuration at a Rockwell scanner

## 4.9.2 Configuration at a Rockwell scanner

## Configuration

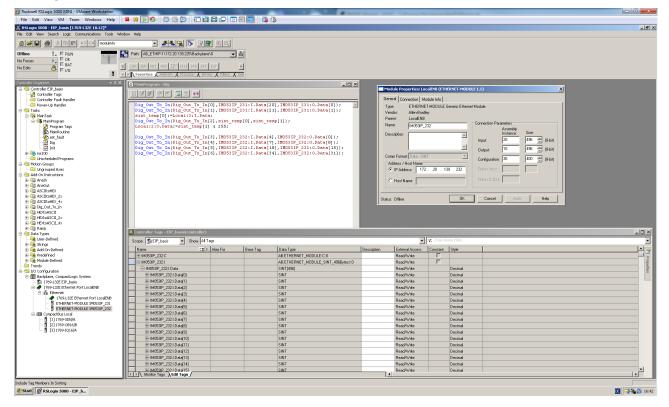

Here the following settings are necessary:

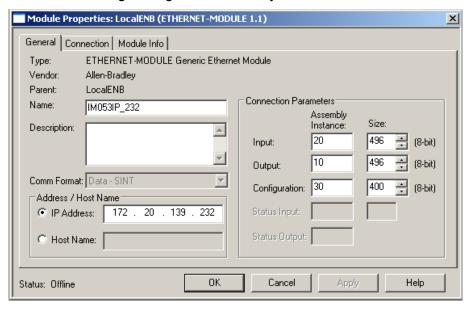